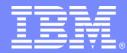

IBM Software Group

## Essentials of IBM® Rational® Rhapsody® v7.5 for Software Engineers (C++)

Basic Rational Rhapsody

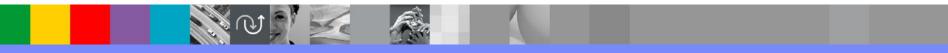

Rational. software

© IBM Corporation

#### Exercise 1 : Hello World

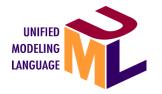

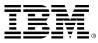

### Start Rhapsody in C++

# Double click RhapsodyInC++ Select Run in Terminal

| 800 Rhapsody  | 753                                                                                                    |                |                               |                          |           |
|---------------|----------------------------------------------------------------------------------------------------|----------------|-------------------------------|--------------------------|-----------|
| Computer      | · 👼 Home Rhaps                                                                                                    | ody753         |                               | 🔶 🄶 🔍 Searc              | 1         |
| 📠 Home        | леотрагелехе                                                                                                    | exe            |                               |                          |           |
| Desktop       | Hard Control of Control of Contro |                | $\wedge$                      |                          |           |
| 📴 Documents   |                                                                                                    |                |                               |                          |           |
| 🔝 Downloads   | Notepad                                                                                                    | redist.txt     | rhapsody.exe                  | Rhapsody                 |           |
| Music         |                                                                                                    | $\land$        |                               |                          |           |
| 间 Pictures    |                                                                                                    |                |                               |                          |           |
| 🔳 Videos      | Rhapsody.exe                                                                                                    | RhapsodyCL.exe | RhapsodyInC                   | RhapsodyInC++            |           |
| 🖾 File System |                                                                                                    |                |                               |                          |           |
| 🗒 Trash       | P T<br>S T<br>S T<br>S T<br>S T<br>S T<br>S T<br>S T<br>S                                                                                                    | 8              |                               |                          |           |
| Network       | RhapsodyInCpp                                                                                                    | 🦱 Do vou wa    | nt to run "Rhapsoo            | dyInC++", or display its | contents? |
| 🖻 Browse Net  |                                                                                                    |                | -<br>C++" is an executable to |                          |           |
|               |                                                                                                    | Kilapsodylik   |                               | excrue.                  |           |
|               | "RhapsodyInC++" sele                                                                                                    |                | Run in Terminal               | Display Cancel           | Run       |
|               |                                                                                                    |                |                               |                          |           |

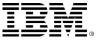

#### New from File menu

| Contraction of the second second seco |       |
|----------------------------------------------------------------------------------------------------|-------|
|                                                                                                    |       |
| R IBM Rational Rhapsody Developer for C++ - [Welcome to Rhapsody]                                                                                                    |       |
| S File Edit View Code Layout Tools Window Help                                                                                                    | 100   |
| □ ☞ ∃ % 軸 읍 彡 曇 ?   요요   純 點 町   ×    冬 옧 뛴 (?) 巸 ₽ 💽 🛃                                                                                                    | L) é  |
|                                                                                                    | ] 🌠   |
|                                                                                                    | ini.  |
| Velcome to Rhapsody ×                                                                                                    |       |
|                                                                                                    |       |
| IBM Rational Rhapcody                                                                                                    |       |
|                                                                                                    |       |
| Project name: Project                                                                                                    |       |
| In folder: /home/control/Rhapsody753/Project Browse                                                                                                    |       |
| Project Type: Default                                                                                                    |       |
| Project Settings: Default                                                                                                    |       |
| dy P                                                                                                    | rojec |
|                                                                                                    |       |
|                                                                                                    |       |
| Pro                                                                                                    | ocee  |
|                                                                                                    |       |
| <u> </u>                                                                                                    |       |
|                                                                                                    |       |
|                                                                                                    |       |

#### Select the working directory

| /Hello <u>B</u> r | owse          |
|-------------------|---------------|
| •                 |               |
| •                 |               |
|                   |               |
|                   |               |
|                   |               |
|                   |               |
|                   |               |
|                   |               |
| jy,               | dy/Hello<br>▼ |

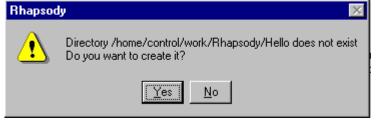

#### Browser

- The browser shows you everything that is in the model.
- Note that Rational Rhapsody creates an Object Model Diagram (OMD).

|         | R IBM Rational Rhapsody Developer for C++ - Hello.rpy - [Object Model Diagram: Model1 *] |       |                            |
|---------|------------------------------------------------------------------------------------------|-------|----------------------------|
|         | B File Edit View Code Layout Tools Window Help                                           | . 8 × |                            |
|         | ] D ☞ 🖬 ¼ ๒ ६ ダ ఈ १ 으 으 🛤 號 & × 🗍 🍳 🤤 🗗 🛛 🗤 🔽 🖉 🗇 🖾 🖉 👘 🖬 범 ೫ ६ 📽 🖉 🕒 8                  |       |                            |
|         | 🕮 💿 ! 🏙 🌣 DefaultComponent 🔍 DefaultConfig 🔍 🔳 🗃 🔛 🖬 🖬 🏹 🌾 🔶 🎄 🐅                         |       |                            |
|         | □ □ □ □ ◇ 町 + □ □ 串目 田 田 H 王    〒@Batang > 10 > Z B   E E E E E A \ &                    |       |                            |
| Browser | Entire Model View •                                                                      |       | Object<br>model<br>diagram |
|         | For Help, press F1 GE MODE   CAP   NUM   SCRL   Mon, 27, Apr 2009   3:53                 | PM    |                            |

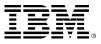

#### Drawing a class

In this Object Model Diagram, click the Class icon to draw a class named Display.

> Show/Hide Drawing Toolbar

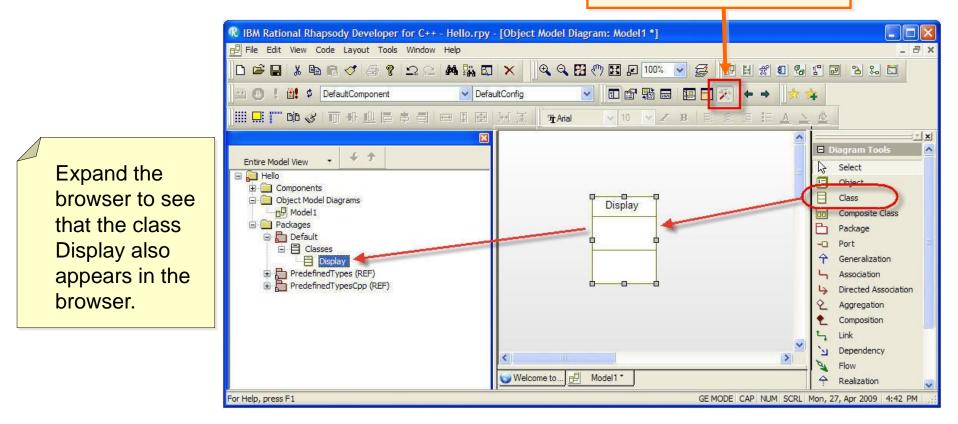

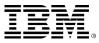

#### Remove from View / Delete from model

- Two ways of deleting a class
  - Remove the class from the view (this is what the Delete key does).
  - Delete the class from the model.
- If you use the delete key or select Remove from View, then the class *Display* is just removed from this diagram, but remains in the browser.
- If you select Delete from Model, then you must confirm with Yes in order to remove the class from the entire model.

| isplay | Features                  |        |   |
|--------|---------------------------|--------|---|
|        | Add New                   |        | • |
| -      | Cut                       | Ctrl+X |   |
|        | Сору                      | Ctrl+C |   |
| 8000   | Copy with Model           |        |   |
| -0     | Delete from Model         |        |   |
|        | Remove from View          | Del    |   |
|        | Change to                 |        |   |
|        | Refactor                  |        | * |
|        | Navigate                  |        | • |
|        | Make an Object            |        |   |
|        | Ports                     |        |   |
|        | Realize Base Classes      |        |   |
|        | Create Unit               |        |   |
|        | Check                     |        |   |
|        | Generate                  |        |   |
|        | Edit Code                 |        |   |
|        | Roundtrip                 |        |   |
|        | Format                    |        |   |
|        | Display Options           |        |   |
|        | Associate Image           |        |   |
|        | Make Default              |        |   |
|        | Expand to fit text        | Ctrl+E |   |
|        | Rational Rhapsody Gateway |        |   |
|        | Create TestArchitecture   |        |   |

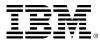

### Adding a constructor

- The simplest way to add a constructor is to right-click on the class and choose
   Add New > Constructor.
- You do not need any constructor arguments; click OK.

Constructors may also be added through the features**Operations** tab. Click **New** and select **Constructor**.

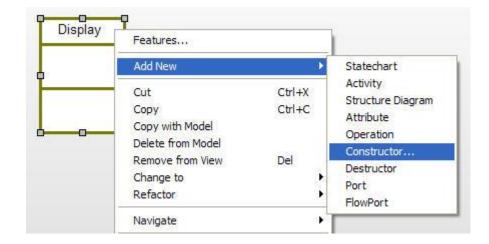

|   | Constructor | Arguments  | $\mathbf{X}$ |
|---|-------------|------------|--------------|
|   | Arguments:  |            |              |
|   | Name        | Type Value | Add          |
|   |             |            | Modify       |
|   |             |            | Delete       |
|   |             |            | <b>T</b>     |
| ( | ОК          | Cancel     | Help         |

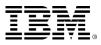

## **Display options**

- You would expect to see the constructor shown on the class on the Object Model Diagram.
- You can control what gets displayed on this view of the class by using *Display Options*.
- Right-click **Display** class and select **Display Options**.
  - Set the options to display All attributes and All operations.

| Display options of Display |            |           |            |  |
|----------------------------|------------|-----------|------------|--|
| General A                  | Attributes | Oberation | s          |  |
| Show                       | _          |           | _          |  |
| ◯ None                     | ) All      | 🔘 Public  | 🔘 Explicit |  |

| Display options of Display |            |           |            |
|----------------------------|------------|-----------|------------|
| General A                  | Attributes | Operation | s          |
| Show                       |            |           |            |
| None                       | 💽 All      | 🔘 Public  | 🔘 Explicit |

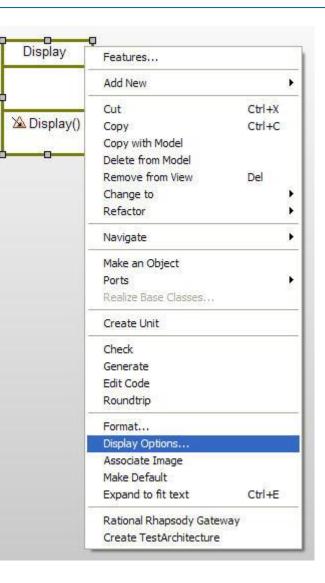

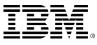

#### **Display constructor**

You should be able to see the constructor is now shown in both the browser and the OMD (object model diagram).

|             | R IBM Rational Rhapsody Developer for C++ - Hello.rpy | - [Object Model Diagram: Model1 *] |                                                                                                    |
|-------------|-------------------------------------------------------|------------------------------------|----------------------------------------------------------------------------------------------------|
|             | 🗗 File Edit View Code Layout Tools Window Help        |                                    | _ @ ×                                                                                                    |
|             | ]D 🛎 🖬 👗 🛍 🖻 🚿 🗔 😢 🖊 🏭 🖾                              | ] 🗙 🗍 🍕 😋 🖽 🤭 🔛 🔎 100% 🔽 🥪         | 17 🖻 🔒 🗞 🖾                                                                                                    |
|             | 🛛 🕐 ! 🏥 🕸 DefaultComponent 🔽 Defa                     | aultConfig 🛛 🔽 📾 🔛 🗖 🎢 🔶 🔶 😓       | ÷                                                                                                    |
|             |                                                       | HI I Anal V 10 V B E E E E E A 🖄   | <u>&amp;</u>                                                                                                    |
| Constructor | Entire Model View                                     |                                    | > Diagram Tools         Select         Object         Class         Composite Class         Package         Package         Port         Generalization         Directed Association         Directed Association         Composition         Link         Dependency         Flow         Packation         Number of the second second se |
|             | For Help, press F1                                    | GE MODE   CAP   NUM   SCRL   M     | on, 27, Apr 2009 11:31 PM                                                                                                    |

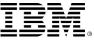

### Adding an implementation

- Select the **Display** constructor in the browser and double-click to open the features window.
- Select the Implementation tab and enter the following:

cout << "Hello World" << endl;</pre>

| Constructor : Display in Display *                                     | - 🗙 |
|------------------------------------------------------------------------|-----|
| General Description Implementation Arguments Relations Tags Properties |     |
| Display()                                                              | ]   |
| cout << "Hello World" << endl;                                         |     |
|                                                                        |     |
| Locate OK Apply                                                        |     |

If you are not using Visual C++
6.0, then you should add the
std namespace, for example,
std::cout << "Hello
World" << std::endl;
Or, set the property
CPP\_CG::Class::Implementati
onProlog to using
namespace std;.</pre>

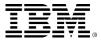

#### #include <iostream>

- Since you have used cout, you must add an include of the iostream header to the Display class.
- In the browser, select the Display class and doubleclick to bring up the features.
  - Select the Properties tab
  - Ensure that the Common View is selected
  - Enter <iostream> into the "ImpIncludes" property.

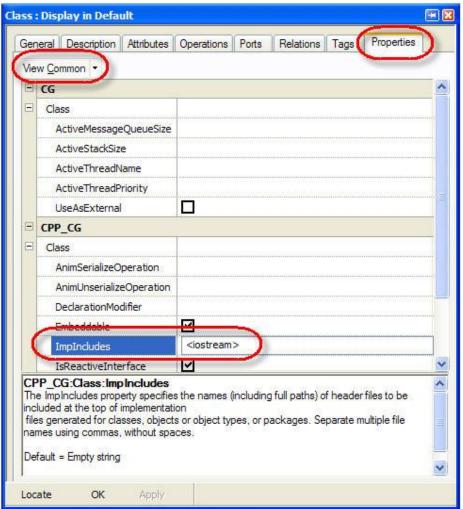

ImpIncludes is an abbreviation for Implementation Includes.

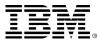

## Renaming a component

- In order to generate code, you must first create a component.
- Expand the components in the browser and rename the existing component called *DefaultComponent* to *Test*. Also name the Directory to *Test*.

| Entire Model View 👻 🗲 🎓                                                                                                    | mponent : DefaultComponent in Hello * 📧 🗷                                                                                                    |
|----------------------------------------------------------------------------------------------------|----------------------------------------------------------------------------------------------------|
| Helo<br>Components<br>Object Model Diagrams<br>Packages<br>Classes<br>Operations<br>Display()<br>PredefinedTypes (REF)<br>PredefinedTypesCpp (REF) | General cope Variation Points Description Relations Tags Properties     Name: Test   Stereotype:   Directory: Test   Libraries:   Additional Sources:   Standard Headers:   Include Path:     Type   Library:   Executable   Other |

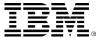

#### Test component

 Now expand Configurations and rename the DefaultConfig to Release.

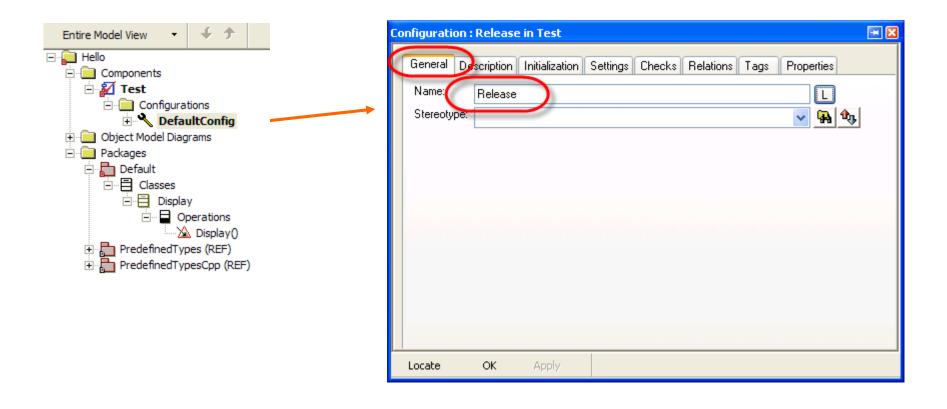

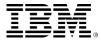

### **Initial instance**

- Select the Initialization tab, expand the Default package, and select the Display class.
- The main will create an initial instance of the Display class.

| Configuration : Release in Test                                                                                                    | - 🛛 |
|----------------------------------------------------------------------------------------------------|-----|
| General Description Initialization Settings Checks Relations Tags Properties  Initial instances  Explicit Derived  Contracting Display  Generate Code For Actors |     |
| Initialization code                                                                                                    |     |
|                                                                                                    |     |
|                                                                                                    | ~   |
| Locate OK Apply                                                                                                    |     |

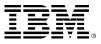

## Settings

- You need to select an environment so that Rational Rhapsody knows how to create an appropriate Makefile.
- Select the Settings tab.
- Select the appropriate environment, for example: Linux.

You will learn about the many other settings later.

| onfiguration : Release in Test 🎫 🔳                                                                                                    | • |
|----------------------------------------------------------------------------------------------------|---|
| Relations Tags Properties<br>General Description Initialization Settings Checks                                                                                                    |   |
| Directory: //home/control/work/Rh   Libraries:   Additional Sources:   Standard Headers:   Include Path:                                                                                              |   |
| Instrumentation Mode: None Advanced                                                                                                    |   |
| Webify       Web Enabling     Advanced                                                                                                    |   |
| Time Model:       Image: Beal       Simulated         Statechart Implementation:       Image: Beusable       Image: Beusable         Environment Settings       Image: Beusable       Image: Beusable |   |
| Environment:                                                                                                    |   |
| Build Set: Debug                                                                                                    |   |
| Compiler Switches: -II\$OMDefaultSpecificationDirectory -I\$(OMROOT)-I\$(OMROOT)/LangCpp                                                                                                    |   |
| Link Switches: \$0MLinkCommandSet                                                                                                    |   |
| Include Requirements as Comments in Code                                                                                                    | • |
| Locate OK Apply                                                                                                    |   |

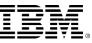

## Renaming the OMD

- Expand the Object Model Diagrams in the browser. Right-click the Object Model Diagram Model1 to invoke the features dialog.
- Rename the diagram from *Model1* to *Overview*.

| Entire Model View | •      | ÷        | <b>†</b> |             |   |
|-------------------|--------|----------|----------|-------------|---|
| 🖃 💭 Hello         |        |          |          |             |   |
| 🚊 🧰 Components    |        |          |          |             |   |
| 🖃 🜠 Test          |        |          |          |             |   |
| 🚊 💼 Conf          | igurat | tions    |          |             |   |
| • • • • •         |        |          |          |             |   |
| 🖃 🧰 Object Mode   |        |          |          |             |   |
| Model 1           |        |          |          |             |   |
| E Packages        | Оре    | en Obje  | ect Mo   | del Diagram |   |
| 🖻 🔚 Default       | Fea    | tures    |          |             |   |
|                   | Feat   | tures in | New      | Window      |   |
|                   | Add    | l New    |          |             | • |
|                   | Sea    | rch      |          |             |   |
|                   | Sea    | rch insi | de       |             |   |
| 🛨 📩 Predefi       | Refe   | erences  |          |             |   |
| 🕀 📄 🗎 Predefi     | Add    | to Fav   | /orites  |             |   |

| Object Model Diagr | am : Model1 in Hello *        | 💌 🔀 |
|--------------------|-------------------------------|-----|
| General Descripti  | ion Relations Tags Properties |     |
| Name:              | Overview                      | L   |
| Stereotype:        | ~                             | 🗛 🔩 |
| Default Package:   | Default                       |     |
|                    |                               |     |
| Locate OK          | Apply                         |     |
|                    |                               |     |

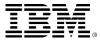

#### Generating code

- You are now ready to generate code.
  - ▶ Save the model. 日
  - Select Generate/Make/Run.
  - Click **Yes** to the question:

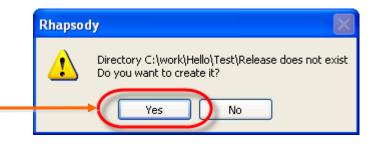

```
All Checks Terminated Successfully
 Checker Done
  0 Error(s), 0 Warning(s)
 Code generated to directory: /home/control/work/Rhapsody/Hello/Test/Release
  Generating file Display.h
  Generating file Display.cpp
  Generating main file MainTest.h
  Generating main file MainTest.cpp
  Generating make file Test.mak
  Code Generation Done
 0 Error(s), 0 Warning(s), 0 Message(s)
  Building ----- Test ----
 Compiling Display.cpp
  Linking Test
  Build Done
             Log 🔬 Check Model -
                             Build
                                    Configuration Management
                                                         Animation
```

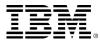

#### Handling errors

If there are errors during the compilation, double-click the relevant line to find out where the error occurred.

| Building Test -<br>Compiling Display.cpp<br>Display.cpp: In constructor â€"<br>Display.cpp:23:5: error: â€"out<br>make: *** [Display.o] Error 1 | <br>Display::Display()':<br>' was not declared in this scope    |  |
|----------------------------------------------------------------------------------------------------|-----------------------------------------------------------------|--|
| Build Done                                                                                                    | Constructor : Display in Display                                |  |
| Press the Ctrl key to prevent docking.                                                                                                    | Display() <pre>Out &lt;&lt; "Hello World" &lt;&lt; endl; </pre> |  |

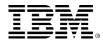

#### Hello World

You should see the following:

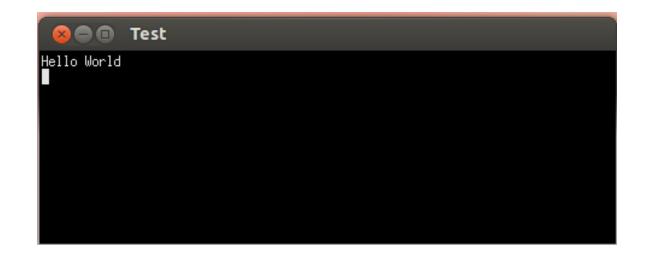

- Before continuing, make sure you stop the executable by one of the following methods:
  - Closing the console window.
  - Using the Stop Make / Execution button.
  - Ctrl+Break.

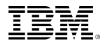

#### **Generated files**

The generated files are located in the following directory:

|               | • 👼 Home work   | Rhapsody  | y Hello Test <b>Rel</b> e | ase ← → Q Search                |
|---------------|-----------------|-----------|---------------------------|---------------------------------|
| Display class | Name 🔻          | Size      | Туре                      | Date Modified                   |
|               | Display.cpp     | 775 bytes | C++ source code           | Fri 29 Dec 2017 05:12:05 PM KST |
|               | Display.h       | 804 bytes | C header                  | Fri 29 Dec 2017 05:12:05 PM KST |
| Main          | Display.o       | 27.8 kB   | object code               | Fri 29 Dec 2017 05:12:05 PM KST |
| Main          | error.txt       | 0 bytes   | plain text document       | Fri 29 Dec 2017 05:12:05 PM KST |
|               | MainTest.cpp    | 982 bytes | C++ source code           | Fri 29 Dec 2017 05:12:05 PM KST |
|               | MainTest.h      | 594 bytes | C header                  | Fri 29 Dec 2017 05:12:05 PM KST |
| Executable    | MainTest.o      | 26.1 kB   | object code               | Fri 29 Dec 2017 05:12:05 PM KST |
|               | Release.cg_info | 812 bytes | plain text document       | Fri 29 Dec 2017 05:12:05 PM KST |
|               | 🔪 Test          | 733.6 kB  | executable                | Fri 29 Dec 2017 05:12:06 PM KST |
| Makefile      | → 📄 Test.mak    | 3.7 kB    | plain text document       | Fri 29 Dec 2017 05:12:05 PM KST |

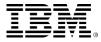

## Editing the code

- You can edit the generated files from within Rational Rhapsody.
- Select the Display class, right-click, and select Edit Code.
- Both the implementation (.cpp) and specification (.h) are shown in tabbed windows.

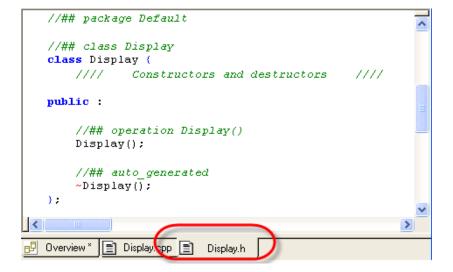

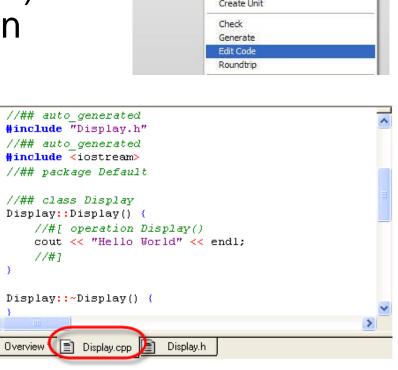

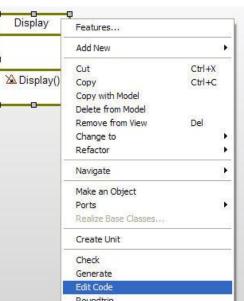

## Modifying the code

- You can modify the generated code.
- In the Display.cpp file, change the implementation to print out Constructed instead of Hello World.
- Transfer the focus back to another window to roundtrip the modifications back into the model.
- Note that the model has been updated automatically.

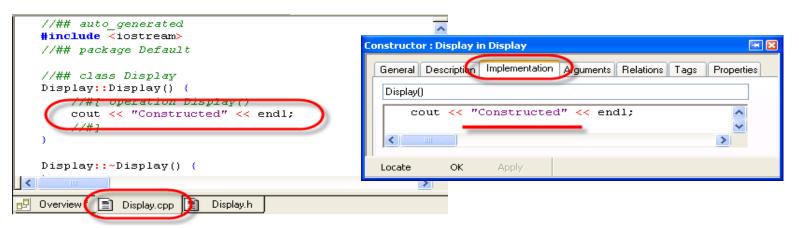

In general, the roundtripping works very well, but beware not everything can be roundtripped.

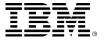

## **Displaying the Main and Make**

The Main and Makefile can be displayed by simply double-clicking the hyperlinks:

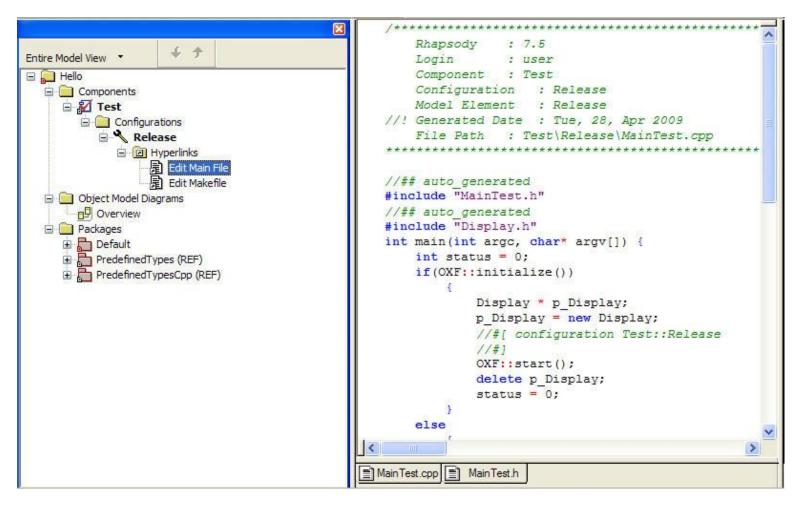

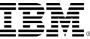

| AutoSave          | • 👼 Home       | work  | Rhapso   | dy Hello     | Test Re  | elease         | ← →        | <b>Q</b> Search |
|-------------------|----------------|-------|----------|--------------|----------|----------------|------------|-----------------|
|                   | Name           | ~     | Size     | Туре         |          | Date Modified  |            |                 |
|                   | 🖹 📄 Hello_auto | о_гру | 0 items  | folder       |          | Fri 29 Dec 201 | 7 05:17:50 | PM KST          |
| Generated code    | Hello_rpy      |       | 4 items  | folder       |          | Fri 29 Dec 201 | 7 05:04:05 | PM KST          |
|                   | 🏲 📄 Test       |       | 1 item   | folder       |          | Fri 29 Dec 201 | 7 05:12:05 | PM KST          |
|                   | Hello.ehl      |       | 64 bytes | plain text d | locument | Fri 29 Dec 201 | 7 05:07:50 | PM KST          |
|                   | Hello.rpw      |       | 1.3 kB   | plain text d | locument | Fri 29 Dec 201 | 7 05:07:50 | PM KST          |
|                   | Hello.rpy      |       | 7.5 kB   | plain text d | locument | Fri 29 Dec 201 | 7 05:04:05 | PM KST          |
| Project workspace | Hello.save     |       | 0 bytes  | plain text d | locument | Fri 29 Dec 201 | 7 05:07:50 | PM KST          |
|                   |                |       |          |              |          |                |            |                 |

The model

#### Extended exercise

- You can customize Rational Rhapsody to get quick access to the location of the current project.
- Select Tools > Customize.

| elpers<br>Menu content:                                                                                                    |              | Check Model<br>ReporterPLUS<br>Report on model                         |
|----------------------------------------------------------------------------------------------------|--------------|------------------------------------------------------------------------|
| Apply ATG                                                                                                    |              | Customize                                                              |
| Rational Rhapsody Gateway<br>Navigate to Original Tool<br>Rational Rhapsody Gateway Synchronize<br>Edit TestCase SDInstances |              | Reverse Engineering<br>TypeLibrary Importer                            |
| Update TestCase<br>Build TestCase<br>Execute TestCase<br>Create SD TestCase<br>Helper parameters                             |              | DOORS Interface<br>Import from Rose<br>Import from Eclipse             |
| Command:                                                                                                    |              | Import from System Architect                                           |
| Arguments:<br>Initial directory:                                                                                             |              | VBA                                                                    |
| Applicable To: Project Type:                                                                                                 |              | Delete Activity<br>Delete Statechart                                   |
| Helper Trigger:       Type       • External program       • Wait for completion                                              | Show in menu | Sequence Diagram Compare<br>Automatic Test Generator<br>Test Conductor |

Tools

Diagrams

Browser

Window Help

Animated Sequence Diagram

Animated Statechart Animated Activity Diagram

Main Diagram

#### Customize

- Click to enter a new entry Explore to the Tools menu.
- Set the Command to explorer.
- Set Arguments to .
- Click OK.
- Select Tools > Explore.

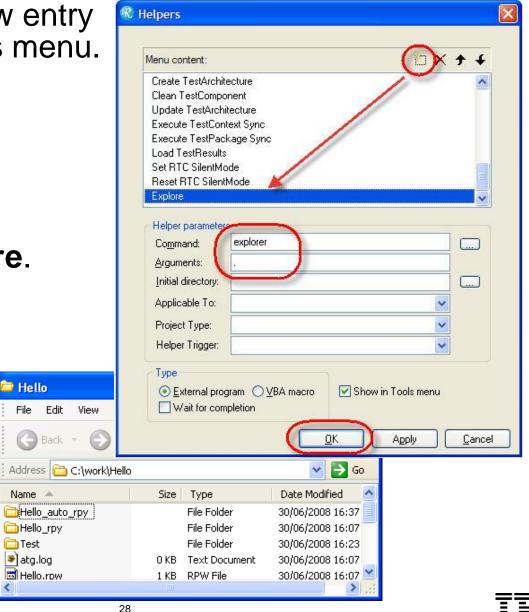

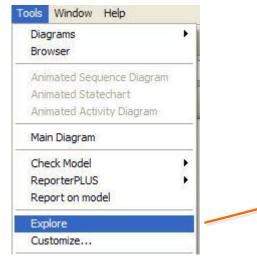

#### Exercise 2: Count down

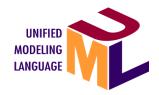

| _          |      |  |  |
|------------|------|--|--|
|            | Test |  |  |
| Commented  |      |  |  |
| Consructed |      |  |  |
| Started    |      |  |  |
| Count = 10 |      |  |  |
| Count = 9  |      |  |  |
| Count = 8  |      |  |  |
| Count = 7  |      |  |  |
| Count = 6  |      |  |  |
| Count = 5  |      |  |  |
| Count = 4  |      |  |  |
| Count = 3  |      |  |  |
| Count = 2  |      |  |  |
| Count = 1  |      |  |  |
| Count = 0  |      |  |  |
|            |      |  |  |
| Done       |      |  |  |
|            |      |  |  |
|            |      |  |  |
|            |      |  |  |

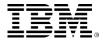

## Copying a project

- Select File > Save As.
- Press to select the work folder.
- Press is to create a new folder.
- Rename New Folder to CountDown.
- Select the new folder CountDown.
- Save the project as CountDown.rpy.
- The new CountDown project is opened in Rational Rhapsody with the previous workspace p

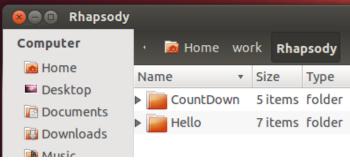

| Save As            |                         |   |   |            | ? X          |
|--------------------|-------------------------|---|---|------------|--------------|
| Save jn: 🔁         | CountDown               | - | 1 | <b>e</b> ř | <b></b>      |
|                    |                         |   |   | _          |              |
|                    |                         |   |   |            |              |
|                    |                         |   |   |            |              |
|                    |                         |   |   |            |              |
|                    |                         |   |   |            |              |
|                    |                         |   |   |            |              |
| File <u>n</u> ame: | CountDowntrpy           |   |   |            | <u>S</u> ave |
| Save as type:      | Rhapsody Project (.rpy) |   | - |            | Cancel       |

Each time there is an auto-save, Rational Rhapsody only saves just what has changed since the last auto-save.

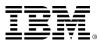

## Loading a project

- Choose one of the following ways to open a project:
  - Start Rational Rhapsody and select File > Open.
  - Or double-click on the CountDown.rpy file.
  - Or start Rational Rhapsody and drag the CountDown.rpy file into Rational Rhapsody.
  - Or use **Open Project** in the Welcome screen.

| Open                                                                                                    | ? 🛛                                                                                           |                                                                |
|----------------------------------------------------------------------------------------------------|-----------------------------------------------------------------------------------------------|----------------------------------------------------------------|
| Look in: CountDown<br>CountDown_ATG<br>CountDown_rpy<br>CountDown.rpy                                       | <ul> <li>With All Subunits</li> <li>Without Subunits</li> <li>Restore Last Session</li> </ul> | Open Project<br>Open a previously created Rhapsody<br>Project. |
| File name:     CountDown.rpy     Open       Files of type:     Rhapsody Project(s) (*.rpy;*.rpl)     Cancel |                                                                                               | Proceed 😜                                                      |

The Rhapsody.ini file determines which Rational Rhapsody (C / C++ / J / Ada) will be opened on double-clicking the .rpy file.

### Adding an attribute

- To add an attribute, double-click on the **Display** class to bring up the features and select the **Attributes** tab.
- Click New to add an attribute count of type int.
- Set the initial value to 0.

| Clas: | s : Display in Default *    |                      |                            | F I            |
|-------|-----------------------------|----------------------|----------------------------|----------------|
| G     | eneral Description Attribut | tes Operations Ports | Flow Ports   Relations   T | ags Properties |
| I     | Show Inherited              |                      |                            | 🖱 🖻 🗙          |
|       | Name                        | Visibility           | Туре                       | Initial Value  |
|       | 😑 count                     | Public 🗾 💌           | int 📃 💌                    | 0              |
|       | <new></new>                 |                      |                            |                |
|       |                             |                      |                            |                |
|       |                             |                      |                            |                |
|       |                             |                      |                            |                |
| Ĺ     | ocate OK App                | oly                  |                            |                |

| Display      |
|--------------|
| ecount:int=0 |
| 🖄 Display()  |

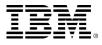

#### Generated code for an attribute

 Click Save I then edit the code for the Display class so you can examine the code.

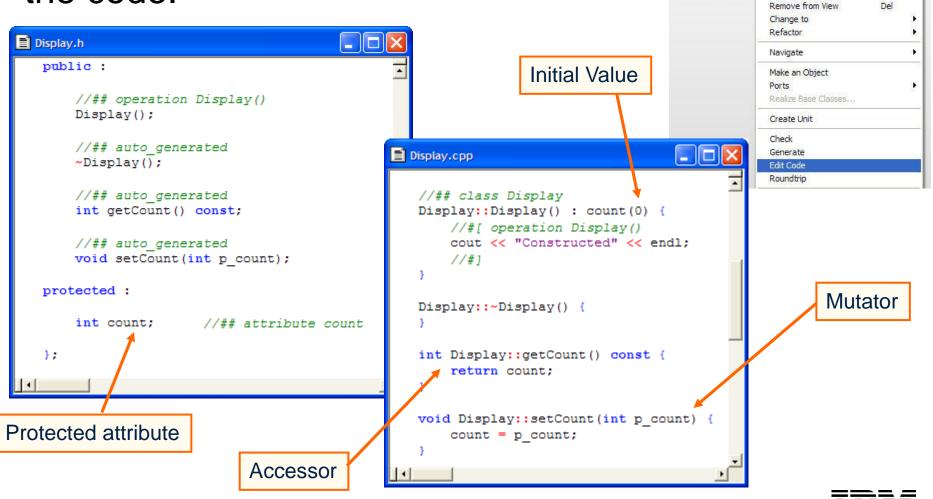

Display

e count int=0

Display()

Features...

Ctrl+X

Ctrl+C

Add New

Cut

Copy

Copy with Model

Delete from Model

#### What are accessors and mutators?

- By default, all attribute data members in Rational Rhapsody are protected.
- If other classes need access to these attributes, then they must use an Accessor, for example, getCount() or Mutator, for example, setCount().
- This allows the designer of a class, the freedom to change the type of an attribute without having to alert all users of the class. The designer would just need to modify the accessor and mutator.
- In most cases, attributes do not need accessors or mutators; you will see later how to stop them being generated.

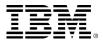

#### Attribute visibility

 Changing the Visibility in the Attribute features dialog changes the mutator and accessor visibility (not the data member visibility).

| Attribute : count in Display 🛛 🔳 🔀                                                                                                    | Attribute : count in Display *                                                                                                    | 🖲 🔀 Attribute : count in Display *                                                                                                    |
|----------------------------------------------------------------------------------------------------|----------------------------------------------------------------------------------------------------|----------------------------------------------------------------------------------------------------|
| General Description Relations Tags Properties         Name:         count         Stereotype:         Image: Count         Attribute type         Image: Use existing type         Type:         int         Visibility         Public         Protected         Private | General Description Relations Tags Properties         Name:       count         Stereotype:       Image: Count         Attribute type         Image: Use existing type         Type:       int         Visibility       Protected         Public       Protected         Locate       OK | General Description Relations Tags Properties          Name:       count         Stereotype:       Image: Count         Attribute type       Image: Count         Use existing type       Type:         Type:       int         Visibility       Protected Private         Visibility       OK         Apply |
| e count                                                                                                    | 🔁 count                                                                                                    | e count                                                                                                    |
| public :                                                                                                    | protected :                                                                                                    | private :                                                                                                    |
| <pre>//## auto_generated<br/>int getCount() const;<br/>//## auto_generated<br/>void setCount(int p_count);</pre>                                                                                                    | <pre>//## auto_generated<br/>int getCount() const;<br/>//## auto_generated<br/>void setCount(int p_count);</pre>                                                                                                    | <pre>//## auto_generated int getCount() const; //## auto_generated void setCount(int p_count);</pre>                                                                                                    |
| //// Attributes //// protected :                                                                                                    | //// Attributes //// protected :                                                                                                    | //// Attributes //// protected :                                                                                                    |
| <pre>int count; //## attribute count</pre>                                                                                                    | <pre>int count; //## attribute count</pre>                                                                                                    | <pre>int count; //## attribute count</pre>                                                                                                    |

### Adding an operation

- Using the features for the *Display* class, select the Operations tab > Primitive Operation.
- Add a new primitive operation called *print*.

| Class : Display in Default                                     | <b>X</b>                                  |                                 |
|----------------------------------------------------------------|-------------------------------------------|---------------------------------|
| General Description Attributes Operations Ports Relations Tags | Properties                                |                                 |
|                                                                | 🖱 🖆 🗙                                     |                                 |
| Name Visibility Return T                                       | Class : Display in Default *              |                                 |
| Display Public                                                 | General Description Attributes Operations | Ports Relations Tags Properties |
| PrimitiveOperation<br>Reception                                |                                           | 🏦 🖺 📽 🗙                         |
| TriggeredOperation                                             | Name                                      | Visibility Return Type          |
| Constructor                                                    | M. Dicplay                                | Public                          |
|                                                                | Print Print                               | Public 💌 void 💌                 |
|                                                                |                                           |                                 |
| wid Massace 10                                                 |                                           |                                 |
| void Message_1()                                               |                                           |                                 |
| Locate OK Apply                                                |                                           |                                 |
|                                                                |                                           |                                 |
|                                                                | wid Massace 10                            |                                 |
|                                                                | void Message_1()                          |                                 |
|                                                                | Locate OK Apply                           |                                 |

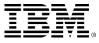

### Arguments

- Double-click Print to open the features for the print operation.
- Select the Arguments tab.
- Add an argument *n* of type *int*.

| Primitive Op | eration : p | orint in Display |           | II. 🛛 🛛                   |
|--------------|-------------|------------------|-----------|---------------------------|
| General [    | Description | Implementation   | Arguments | Relations Tags Properties |
| void print(  | jint n)     |                  |           |                           |
|              |             |                  |           | 🖺 🕼 🗙 🗲 🗧                 |
| Name         |             | Туре             | Value     | Direction                 |
| 🛛 🕻 🖬 🗖      |             | int              | -         | In 💌                      |
|              | New>        |                  |           |                           |
|              |             |                  |           |                           |
|              |             |                  |           |                           |
|              |             |                  |           |                           |
| Locate       | OK          | Apply            |           |                           |

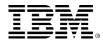

# Adding implementation

Select the Implementation tab for the print operation and add:

cout << "Count = " << n << endl;</pre>

| Pri | mitive Ope                                   | ration : p | orint in Display |           |                | ¥ 🔀        |
|-----|----------------------------------------------|------------|------------------|-----------|----------------|------------|
| ſ   | General D                                    | escription | Implementation   |           | Relations Tags | Properties |
|     | void print(in                                | t n)       |                  |           |                |            |
| (   | cou                                          | t << "     | Count = " «      | << n << 0 | endl;          | ^          |
| Ν   |                                              |            |                  |           |                |            |
|     |                                              |            |                  |           |                |            |
|     |                                              |            |                  |           |                | ~          |
|     | <u>                                     </u> |            |                  |           |                | >          |
|     | Locate                                       | ОК         | Apply            |           |                |            |

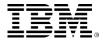

# Another print operation

In a similar way, add another operation called *print*, this time with an argument s of type *char*\* and with implementation:

| Primitive Operation : print in Display *                               | Primitive Operation : print in Display *                               |
|------------------------------------------------------------------------|------------------------------------------------------------------------|
| General Description Implementation Arguments Relations Tags Properties | General Description Implementation Arguments Relations Tags Properties |
| void print()                                                           | void print(char* s)                                                    |
| 🖺 🖆 🗙 🗲 🗲                                                              | cout << s << endl;                                                     |
| Name Type Value Direction                                              |                                                                        |
| 🖬 s char* 🔽 In 💌                                                       |                                                                        |
| <new></new>                                                            |                                                                        |
|                                                                        |                                                                        |
| Locate OK Apply                                                        | Locate OK Apply                                                        |

#### cout << s << endl;</pre>

Set the argument type before setting the name. This avoids a conflict where the two print operations have identical signatures.

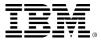

# Operation isDone()

Add another operation called *isDone* that returns a *bool* and has the following implementation:

```
return (0==count);
```

| Class : Display in Default *                                                                                                    |                                                                                                    |
|----------------------------------------------------------------------------------------------------|----------------------------------------------------------------------------------------------------|
| General Description Attributes Operations Horts Relations Lags Properties                                                                                                    | General Description Implementation Aguments Relations Tags                                                                          |
| Name     Visibility     Return Type       Display     Public     void       print     Public     void       isDone     Public     void       New>     Visibility     Return Type | bool isDone()  return (0==count);  Locate OK Apply                                                                                  |
| Locate OK Apply                                                                                                    | By typing 0==count instead of<br>count==0, enables the compiler to<br>detect the common error of where =<br>is typed instead of ==. |

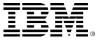

#### Active Code View

#### Select View > Active Code View.

The active code view is context sensitive and is automatically updated as the model is changed. The window also changes dynamically to show the generated code for the highlighted

model element.

| Active Code View            | /  |
|-----------------------------|----|
|                             |    |
| Allow Docking               | l  |
| Hide                        | lt |
| . The state Marke Michaelen |    |
| 🗸 Float In Main Window      | V  |
| 1                           |    |

Note that although leaving the active code view always open is useful, it does slow down model manipulation since the code will get regenerated anytime any model element gets modified.

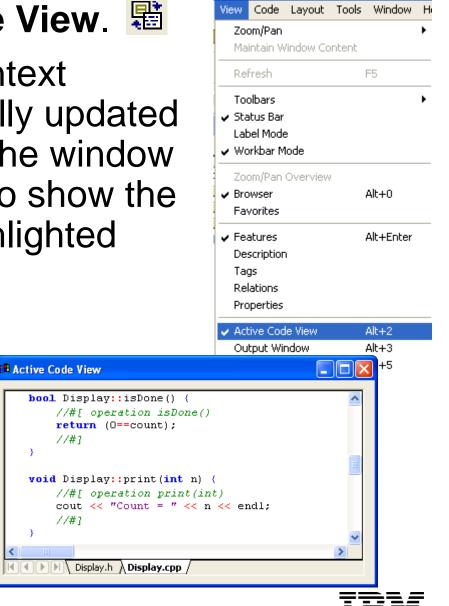

//#1

//#1

# Using the print operation

- In the Active Code View, change the code for the constructor to use the print operation.
  - Make sure you have selected the Implementation.

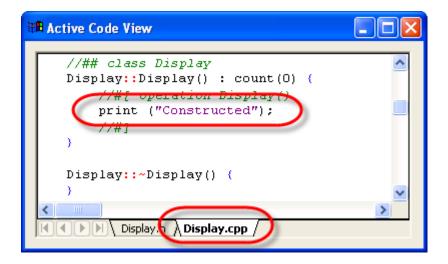

- Change the focus to another window such as the browser and check that this modification has been automatically round-tripped.
- Save the changes.
- Generate / Make / Run.

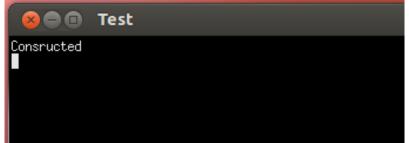

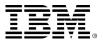

## Adding a statechart

- You would like to get the *Display* class to count down from 10 to 0 in intervals of 200ms.
- To do this, you need to give some behavior to the class. You can do this by adding a statechart.
- Right-Click the Display class and select Add New > Statechart.

| Display                                                       | Features                                                                                                    |                         |                                                                                                    |
|---------------------------------------------------------------|----------------------------------------------------------------------------------------------------|-------------------------|----------------------------------------------------------------------------------------------------|
| count:int=0                                                   | Add New 🔸                                                                                                    |                         | Statechart                                                                                               |
| Display() print(n:int):void print(s:char*):void isDone():bool | Cut<br>Copy<br>Copy with Model<br>Delete from Model<br>Remove from View<br>Change to<br>Refactor<br>Navigate | Ctrl+X<br>Ctrl+C<br>Del | Activity<br>Structure Diagram<br>Attribute<br>Operation<br>Constructor<br>Destructor<br>Port<br>FlowPort |

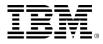

#### Draw a simple statechart

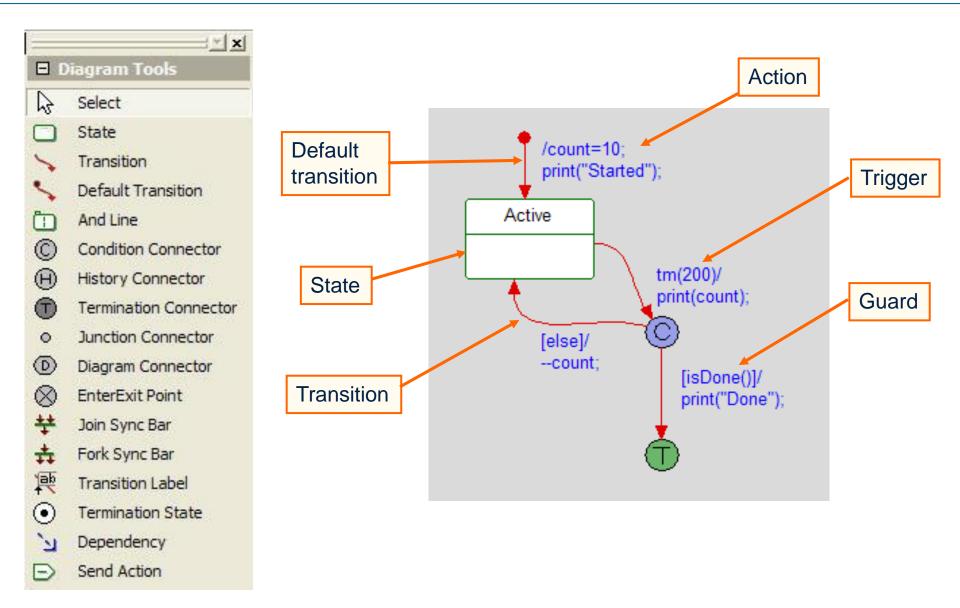

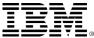

#### **Transitions**

- Once a transition has been drawn, there are two ways in which to enter information:
  - In text format example: [isDone()]/print("Done");
  - By the features of the transition (activated by doubleclicking or right-clicking on the transition).

|                        |                  |                      | Transition : | 2 in StatechartOfDisplay    |                |
|------------------------|------------------|----------------------|--------------|-----------------------------|----------------|
| tm(200)/<br>print(coun | t);              |                      | General      | Description Tags Properties | ^              |
| -                      |                  |                      | Name:        | [isDone()]/print("Done");   | L              |
| Ÿ                      |                  | Ctrl+Enter closes    | Stereotyp    | be:                         | V 🗛 🔩          |
| [isDon<br>print("[     | e()]/<br>Done"); | the entry field.     | Target       | terminationconnector_2      | Overridden     |
| Feature                |                  |                      | Trigger :    |                             | ×              |
| Delete                 | from Model       |                      | Guard :      | isDone()                    | 🗌 Overridden   |
| Navigat                |                  |                      | Action :     |                             |                |
| Navigat                |                  |                      |              |                             | 🔼 🗌 Overridden |
|                        |                  |                      | print        | ("Done");                   |                |
|                        |                  |                      | 1            |                             |                |
|                        | An empty lir     | ne forces the action |              |                             | ✓ … ✓          |
|                        | to appear or     | n a new line.        | Locate       | OK Apply                    |                |

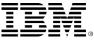

#### **Timer mechanism**

- A timer is provided that can be used within the statecharts.
- Image: tm(200) acts as an event that will be taken 200ms after the state has been entered.
- When entering into the state, the timer will be started.
- When exiting from the state, the timer will be stopped.

tm(200)/ print(count);

The timer uses the OS Tick and only generates timeouts that are a multiple of ticks.

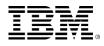

#### Timeouts

If you have a system tick of say 20ms and you ask for a timeout of 65ms, then the resulting timeout will actually be between 80ms and 100ms, depending on when the timeout is started relative to the system tick.

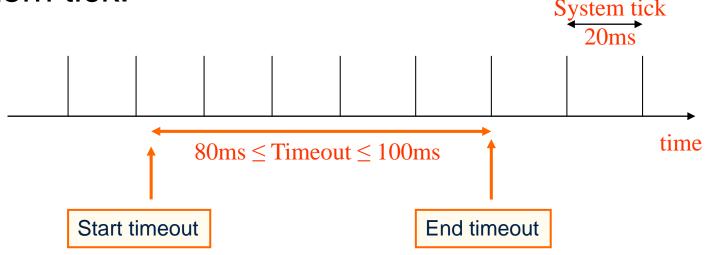

If precise timeouts are required, then it is recommended you use a hardware timer in combination with triggered operations.

# Counting down

Save

#### Generate / Make / Run

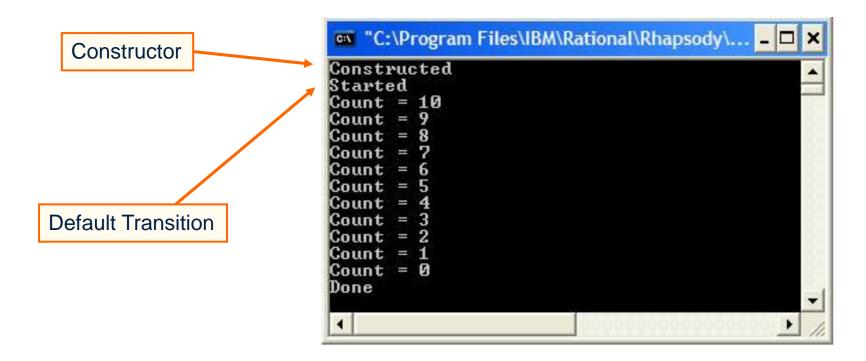

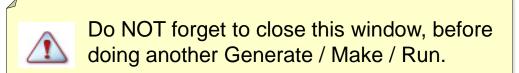

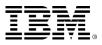

# Statechart symbol

- Now that the Display class is Reactive
  - A reactive class is one that reacts to receiving events or timeouts.
  - Identified by symbol in the browser 3 and the OMD 3
- Also note that the Statechart appears in the browser.

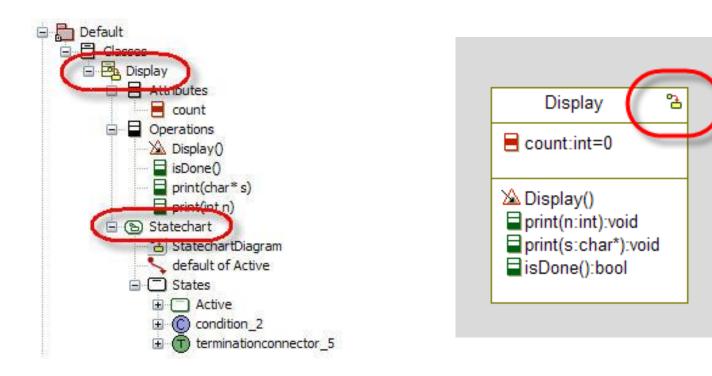

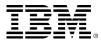

#### Generated code: display.h

 Use the Active Code View to examine the generated code for the Display class.

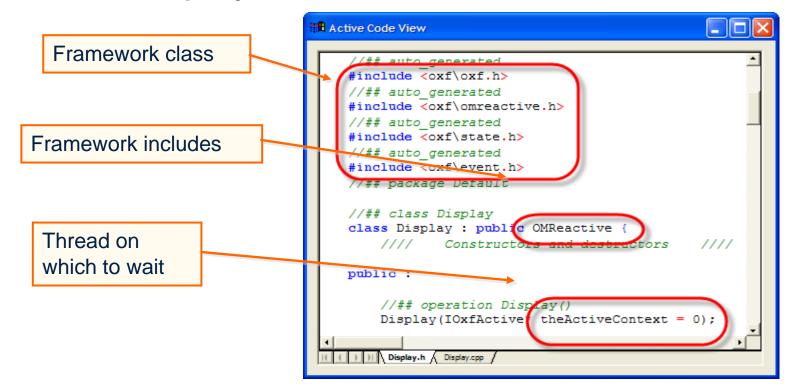

Note that the Display class inherits from OMReactive, which is one of the framework base classes. This is a class that simply waits for timeouts or events. When it receives a timeout or an event, it calls the rootState\_processEvent() operation.

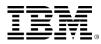

# Generated code: display.cpp

Display::Display(IOxfActive\* theActiveContext)

The constructor needs to know on which thread to wait.

- Display::initStatechart()
  - Called by the constructor to initialize the attributes used to manage the Statechart.
- Display::startBehavior()
  - Kicks off the behavior of the Statechart, invokes the rootState\_entDef() via OXF calling OMReactive::startBehavior().
     Typically invoked from outside after construction completed.
- Display::rootState\_entDef()
  - Called by OMReactive::startBehavior() to take the initial default transition.
- Display::rootState\_processEvent()
  - Called though OXF operation OMReactive::processEvent() whenever the object receives an event or timeout.

## **Statechart implementation**

- Change the statechart implementation
  - Select the features for the configuration Release.
  - Select the Settings tab and set Statechart Implementation from *Flat* to *Reusable*.
  - Save / Generate / Examine code.
- The Rational Rhapsody framework allo ways of implementing statecharts:

| Configuration : Relea | se in Test *                                               | - 🛛 |
|-----------------------|------------------------------------------------------------|-----|
| General Description   | n Initialization Settings Checks Relations Tags Properties | _   |
| Directory:            | C:\work\CountDown\Test\Release                             |     |
| Libraries:            |                                                            |     |
| Additional Source     | s                                                          |     |
| Standard Headers      | s                                                          | Ξ   |
| Include Path:         |                                                            |     |
| Instrumentation       |                                                            |     |
| Instrumentation N     | Mode: None Advanced                                        |     |
| Webify                |                                                            |     |
| Web Enablin           | Advanced                                                   |     |
|                       |                                                            |     |
| Time Model:           | Real     Simulated                                         |     |
| Statechart Implem     |                                                            |     |
| Environment Se        | tings                                                      |     |
| Environment:          | Microsoft Vefault                                          | ~   |
| Locate OK             | Apply                                                      |     |

- Reusable is based on the state design pattern where each state is an object.
  - Results in faster execution and if a lot of statecharts are inherited, can result in smaller code.
- Flat uses a switch statement.
  - Results in less code that is easier to read, but is slower.

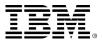

#### Extended exercise

Experiment with the line shape of transitions.

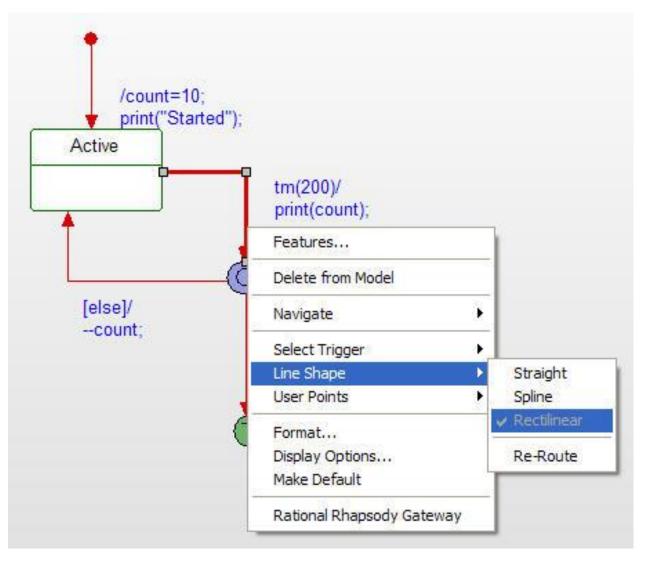

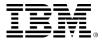

# Design level debugging

- Up to now, you have generated code and executed it, hoping that it works. However, as the model gets more and more complicated you need to validate the model.
- From now on, you are going to validate the model by doing design level debugging, this is known as Animation.

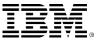

## Animation

- Create a configuration by copying the *Release* configuration:
  - Press Ctrl and drag the Release configuration onto the Configurations folder.
  - Rename the new configuration Debug.
- Set the Instrumentation Mode to Animation.

| Configuration : Debug in Test                                                                                                    |   |
|----------------------------------------------------------------------------------------------------|---|
| General Description Initialization Settings Clecks Relations Tags Properties                                                                     | ^ |
| Directory:       C:\work\CountDown\Test\Debug          Libraries:          Additional Sources:          Standard Headers:          Include Path: |   |
| Advanced                                                                                                    |   |
| Webify Web Enabling Advanced                                                                                                    |   |
| Time Model: <ul> <li>Real</li> <li>Simulated</li> </ul>                                                                                          |   |
| Statechart Implementation: <ul> <li>Reusable</li> <li>Flat</li> </ul> Environment Settings                                                       |   |
| Environment: Microsoft V Default                                                                                                    | ~ |
| Locate OK Apply                                                                                                    |   |

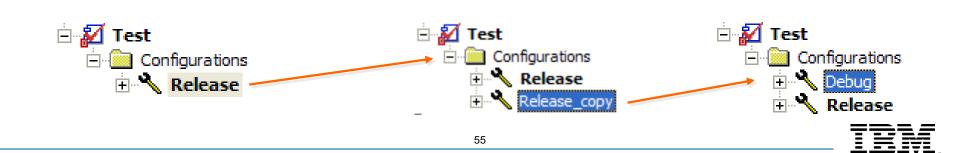

# Multiple configurations

- Now that you have more than one configuration, you must select which one you want to use.
- There are two methods:
  - Right-click the configuration and select
     Set as Active Configuration.
  - Select the configuration using the pull-down box.

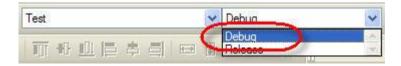

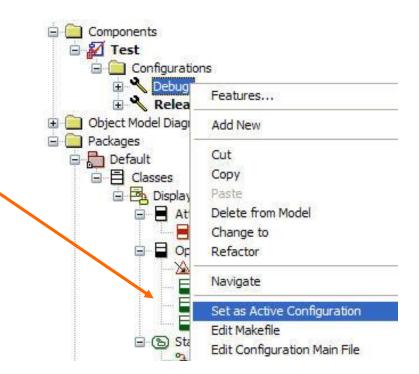

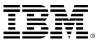

# Animating

- Make sure the active configuration is *Debug* before doing Save II then Generate / Make / Run.
  - ▶ Run will cause the Animation toolbar to be displayed.

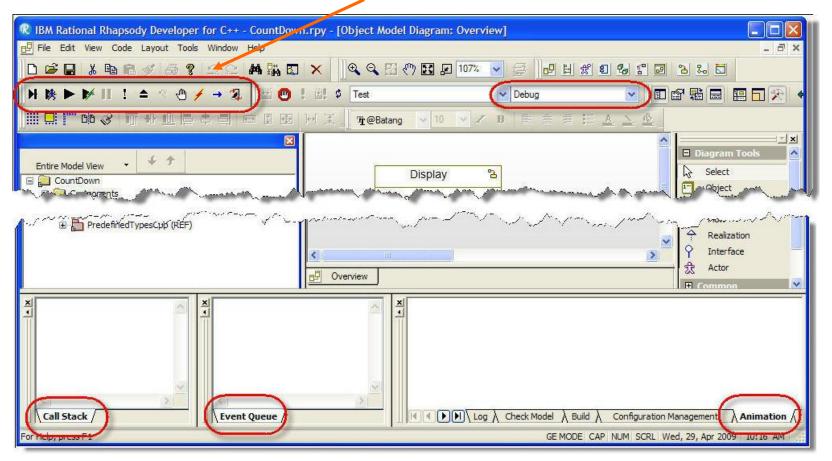

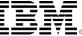

### **Animation Toolbar**

 Automatically appears when an executable model is run and instrumentation is set to Animation.

To display or hide during animation session, select View > Toolbars > Animation.

- For detailed button information, select Help > Help Topics and search on animation toolbar.
  - For example, grayed out (disabled) Thread button indicates singlethreaded application.

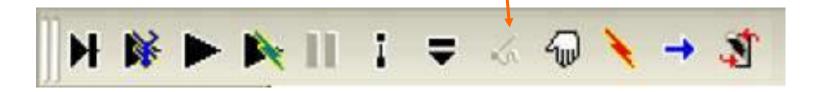

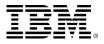

# Starting the animation

- Click the Go Step H button.
  - Note that the Display() constructor appears in the Call Stack.
- Continue to Go Step I until the Executable is Idle message appears in the Animation window.

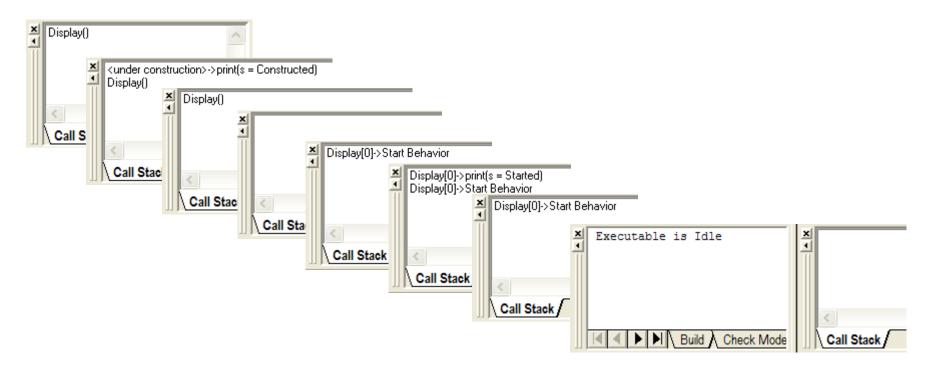

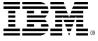

#### **Class Instance**

- Browser contains an instance of the Display class.
  - Right-click the instance and select Features.
  - ▶ Note that the attribute *count* has been initialized to 10.

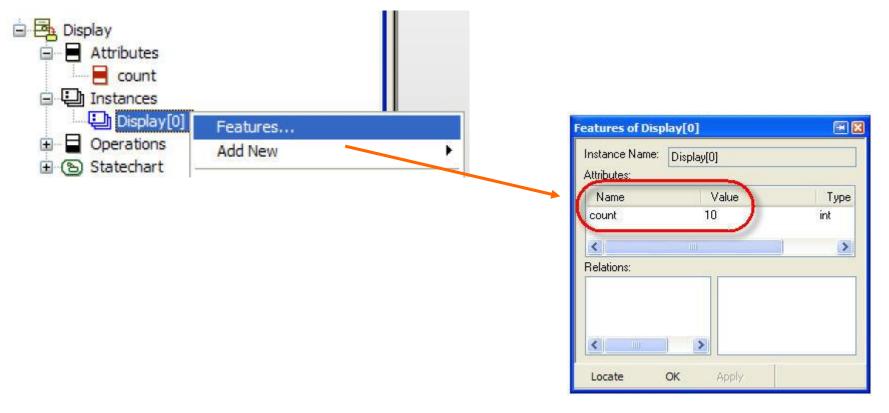

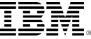

## **Statechart Instance**

- Right-click the instance and select Open Instance Statechart.
  - Highlighted state indicates the current state of the model.
    - If you do not see a highlighted state, you may be looking at the statechart of the class (design) rather than the statechart of the instance (runtime).
  - Default transition has also been triggered.
    - Started will have been printed to the display.

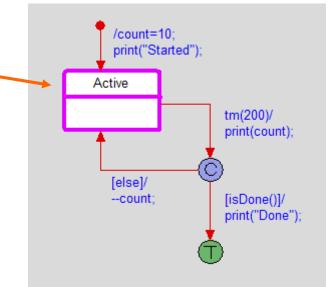

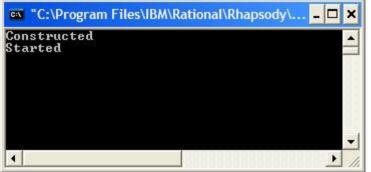

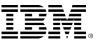

# Go Idle / Go

- Click Go Idle b to advance to next timeout.
  - The executed transition chain in statechart is highlighted.

62

- Value for count is printed to display.
- Condition is checked for is done.
- Not done so value of count is decremented.
- Click Go s and watch the animation until the instance is destroyed.
- Exit the animation.

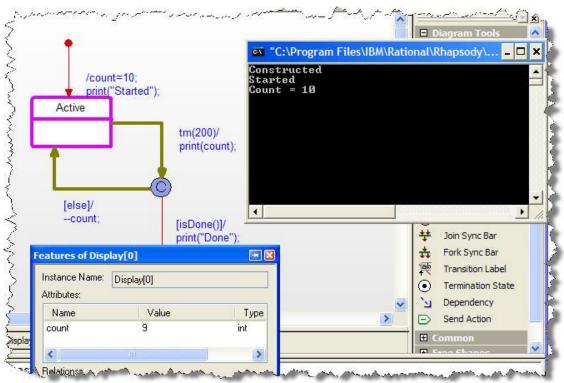

#### Destructor

#### Add a Destructor in to the Display class.

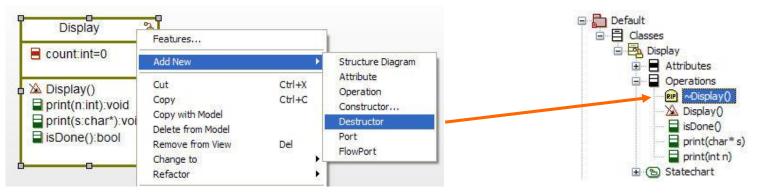

• Add implementation print ("Destroyed");

| Destructor : ~Display in Display *                           | - 🛛 |
|--------------------------------------------------------------|-----|
| General Description Implementation Belations Tags Properties |     |
| void ~Display()                                              | ]   |
| print ("Destroyed");                                         |     |
|                                                              |     |
|                                                              |     |
| Locate OK Apply                                              |     |

Make sure you enter the code into the Implementation and not the Description field.

Save I then Generate / Make / Run I

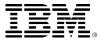

## Sequence diagrams

- From the browser, create a new sequence diagram called *execution*.
  - This sequence diagram will be used to capture what happens in execution.
  - Operation Mode will be discussed later but for this example, it does not matter if Analysis or Design is selected.

| CountDown            | Features                                                           | 1                   |                                                                  |                                              |   |
|----------------------|--------------------------------------------------------------------|---------------------|------------------------------------------------------------------|----------------------------------------------|---|
| 🕀 🧰 Object N         | Add New 🕨                                                          | Package             | 1                                                                | New Diagram                                  | × |
| Package              | Search                                                             | Component           |                                                                  | Selected Owner: sequencediagram 0            |   |
|                      | Search inside<br>Locate on Diagram                                 | Settings<br>Profile |                                                                  | Name: execution                              |   |
|                      | References<br>Add to Favorites                                     | Diagrams 🕨          | Object Model Diagram                                             | Uperation Mode                               |   |
|                      | Browse from here                                                   | Relations 🕨         | Sequence Diagram                                                 | <ul> <li>Analysis</li> <li>Design</li> </ul> |   |
| -                    | Edit Unit                                                          | Annotations 🕨       | Use Case Diagram                                                 | <ul> <li>Analysis</li> <li>Design</li> </ul> |   |
| _                    | Eait Unit                                                          |                     | Component Diagram                                                |                                              |   |
|                      | Configuration Management                                           |                     | Deployment Diagram<br>Collaboration Diagram<br>Structure Diagram |                                              |   |
| ⊕ 🗗 Prec<br>⊕ 🗗 Prec | Rational Rhapsody Gateway<br>Rational Rhapsody Gateway Synchronize |                     | Panel Diagram                                                    |                                              |   |

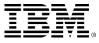

# Adding instances

Add a System Border to the sequence diagram.

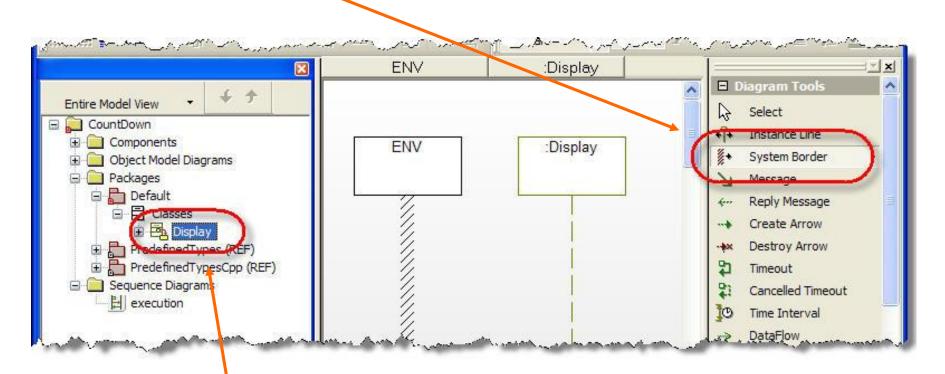

Drag the Display class from the browser onto the sequence diagram.

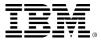

#### Drawing a sequence diagram

 Normally, you would describe an actual scenario similar to this one here, however in this case, you are more interested in capturing what actually happens.

For the purpose of this training, you only need the system border and the Display instance line. There is no need to add any operations.

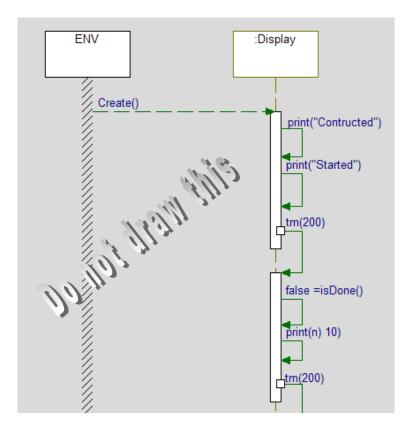

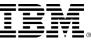

# Animated sequence diagrams

Start the animation and click
 Go.

| Constructed                            |  |   |
|----------------------------------------|--|---|
| Started                                |  |   |
| Count = 10                             |  |   |
| Count = 9                              |  |   |
| Count = 8                              |  |   |
| Count = 7                              |  |   |
| Count = 6                              |  |   |
| Count = 5                              |  |   |
| Count = 4                              |  |   |
| Count = 3                              |  |   |
| Count = 2                              |  |   |
| Count = 1                              |  |   |
| Count = Ø                              |  |   |
| Done                                   |  |   |
| Destroyed                              |  |   |
| 861868° 411,978. <del>7</del> 7,881,69 |  | - |

- If a sequence diagram is open, then Rational Rhapsody creates a new animated sequence diagram based on the execution.
  - Note that the animated sequence diagram captures operations, timeouts, and states.

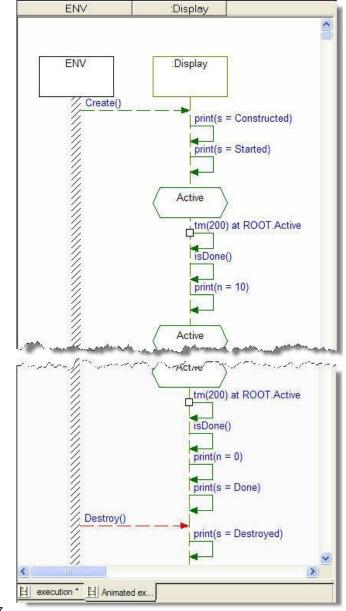

#### Extended exercise I

- Rational Rhapsody can display the return value on animated sequence diagrams. To do so, you must use a macro OM\_RETURN.
- In the implementation of the operation isDone(), replace return with OM\_RETURN.

| Primitive Operation : isDone in Display                                | - 🛛 🔀 |
|------------------------------------------------------------------------|-------|
| General Description Implementation Arguments Relations Tags Properties |       |
| bool isDone()                                                          |       |
| OM_RETURN (0==count);                                                  | ^     |
|                                                                        | ~     |
|                                                                        |       |
| Locate OK Apply                                                        |       |

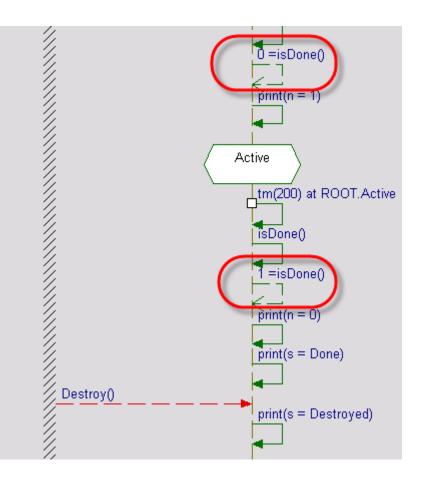

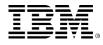

#### Extended exercise II

 Try adding an extra state *pausing*. Then you will see the instance changing states.

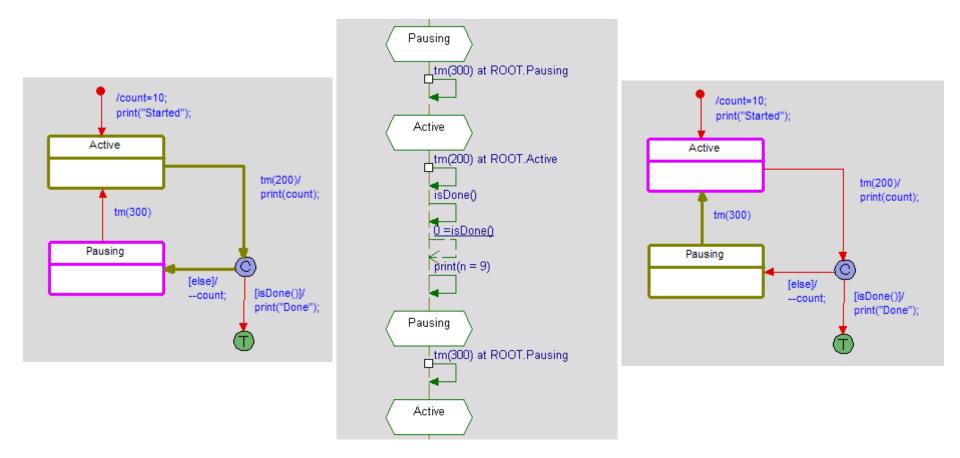

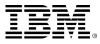

#### **Properties**

- There are many properties that allow customization of the tool and the generated code.
- Properties can be set once and for all by modifying the site.prp file in the Rhapsody\7.5\Share\Properties directory.
- The factory.prp and factoryC++.prp files contain all the Rational Rhapsody properties.

It is recommended you modify the site.prp or siteC++.prp files rather than the factory.prp and factoryC++.prp files. To do so, it is easiest to copy and paste from these files into the site.prp or siteC++.prp file.

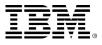

#### **Properties hierarchy**

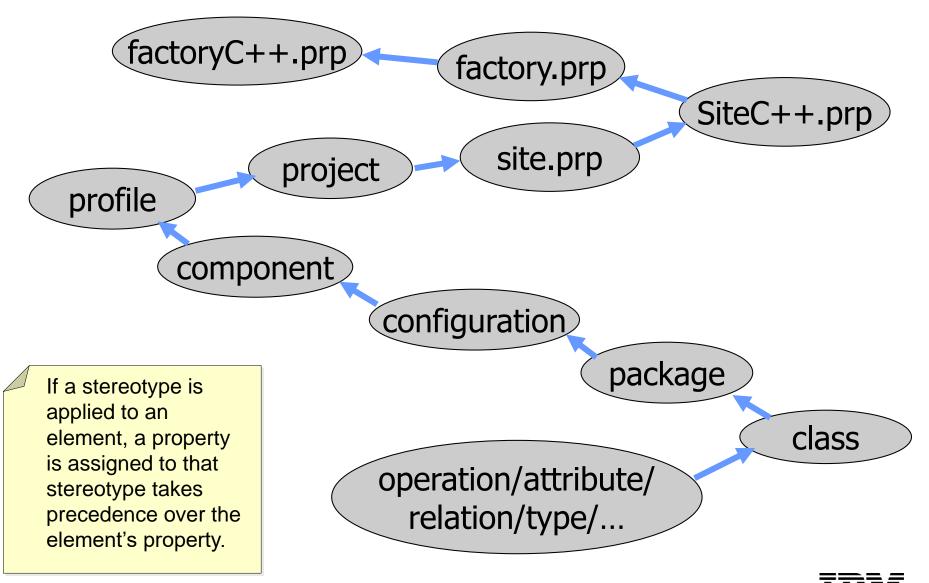

## **Project properties**

 Bring up the Features for the CountDown project and select the Properties tab.

Project : CountDown

| CountDown              |                                 |   |              | General                 |      |
|------------------------|---------------------------------|---|--------------|-------------------------|------|
| Compor                 | Features                        |   |              | Graphics                |      |
| Digect I               | Add New                         |   | grid_display |                         |      |
|                        | Search                          |   |              | grid_snap               |      |
|                        | Search inside                   |   |              | MaintainWindowContent   |      |
|                        | Locate on Diagram<br>References |   |              | CG                      |      |
|                        | Add to Favorites                |   |              | CGGeneral               |      |
|                        | Browse from here                |   |              | GeneratedCodeInBrowser  |      |
|                        | Edit Unit                       |   |              | ConfigurationManagement |      |
|                        | Configuration Management        | • |              | General                 |      |
|                        | Format                          |   |              | CMTool                  | None |
|                        | Rational Rhapsody Gateway       | _ |              | UseSCCtool              | No   |
| Prec     Prec     Prec | Rational Rhapsody Gateway       | 8 |              | cop cc.<br>eneral       |      |

\* Profile

Locate OK Ap

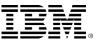

¥

-

### **Properties view**

- There are a very large number of properties which can be used to customize the tool and the generated code.
- In order to facilitate access to these properties, there are several views that can be applied to the properties.
- For this training course, you use the most common properties which can be seen using the Common view.

It is relatively easy to modify the list of properties that can be seen in the Common view.

| Project : CountDown    |                         |
|------------------------|-------------------------|
| General Description Re | lations Tags Properties |
| View <u>C</u> ommon ▼  |                         |
| All                    |                         |
| Overridden             |                         |
| Locally Overridden     |                         |
| Common                 |                         |
| Filter                 |                         |

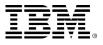

### **Properties views**

There are several useful views of the Properties:

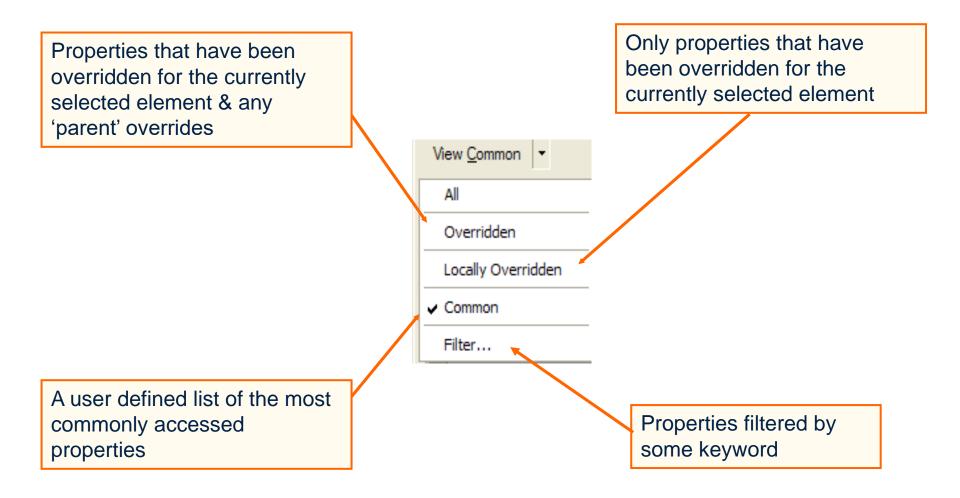

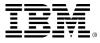

# Useful property

- One useful property is General:Graphics:MaintainWindowContent.
- Setting this property means that if the size of the window is changed, then the view of the contents changes proportionally.
- Set this property.

Once a property has been modified it is highlighted. To restore the default, right-click on the property and select **Un-override**.

Note also the description is displayed for the selected property.

| roject : CountDown                                                                                                    | - 🗙 |
|----------------------------------------------------------------------------------------------------|-----|
| General Description Relations Tags Properties                                                                                                    |     |
| View <u>C</u> ommon -                                                                                                    |     |
| General                                                                                                    | ^   |
| Graphics                                                                                                    |     |
| grid_display                                                                                                    |     |
|                                                                                                    |     |
| MaintainWindowContent                                                                                                    |     |
|                                                                                                    | ~   |
| General: Graphics: MaintainWindowContent<br>The MaintainWindowContent property specifies whether the viewport (the part of a<br>diagram displayed in the window) is kept for window resizing operations when you<br>change the zoom level, providing additional space in the diagram in a smooth<br>manner. The possible values of the property are as follows:<br>* Checked - The elements are scaled according to the zoom factor so you see the<br>same elements in the window, regardless of scaling.<br>* Cleared - As the diagram is scaled, some elements are hidden or revealed,<br>depending on the zoom. This is the behavior provided by previous versions of<br>Rhapsody.<br>The following operations change the window size: |     |
| <ul> <li>* Maximize/restore</li> <li>* Tile</li> <li>* Cascade</li> <li>* Manual resizing by dragging the edge of the window</li> <li>* Manual resizing by dragging the edge of the window</li> </ul>                                                                                                    | •   |
| Locate OK Apply                                                                                                    |     |

## **Overridden properties**

Select View Overridden.

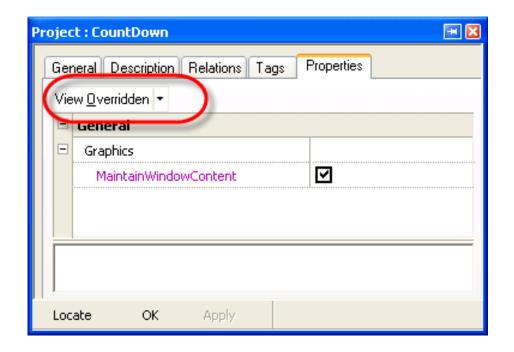

This shows just the properties that have been modified.

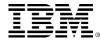

## General:graphics:MaintainWindowContent

Once this property has been set, changing the size of a window should keep the same view:

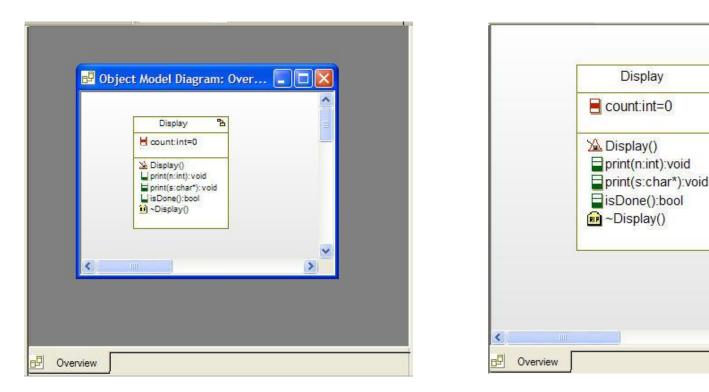

You need to close any open windows and then reopen them after setting this property.

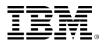

>

3

### Accessors and mutators

- If accessors and mutators are not needed for attributes, then properties can be set to stop their generation.
- Set these two properties so that ALL attributes in the project will have neither an accessor nor a mutator.

| Projec | t : CountDown                                                          |                 | - 🛛 |  |
|--------|------------------------------------------------------------------------|-----------------|-----|--|
| Ger    | eral Description Relations                                             | Tags Properties |     |  |
|        | w <u>C</u> ommon 👻                                                     |                 |     |  |
|        | General                                                                |                 | ~   |  |
|        | Graphics                                                               |                 |     |  |
|        | grid_display                                                           |                 |     |  |
|        | grid_snap                                                              |                 |     |  |
|        | MaintainWindowContent                                                  |                 | =   |  |
|        | CG                                                                     |                 |     |  |
|        | CGGeneral                                                              |                 |     |  |
|        | GeneratedCodeInBrowse                                                  |                 |     |  |
|        | ConfigurationManageme                                                  | nt              |     |  |
|        | General                                                                |                 |     |  |
|        | CMTool                                                                 | None            |     |  |
|        | UseSCCtool                                                             | No              |     |  |
|        | CPP_CG                                                                 |                 | _   |  |
|        | Attribute                                                              |                 |     |  |
| 6      | AccessorGenerate                                                       |                 |     |  |
|        | MutatorGenerate                                                        | Never           |     |  |
|        | Class<br>P_CG:Attribute                                                |                 |     |  |
| Th     | The Attribute metaclass contains properties that control attributes of |                 |     |  |
| Loc    | ate OK Apply                                                           |                 |     |  |

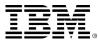

## **Overridden properties**

- For the attribute *count*, you want an accessor.
- Selecting the overridden filter shows that the AccessorGenerate and MutatorGenerate properties have been overridden higher up in the property hierarchy.
- Select the *count* attribute and override the property: AccessorGenerate.
   Attribute : count in Display

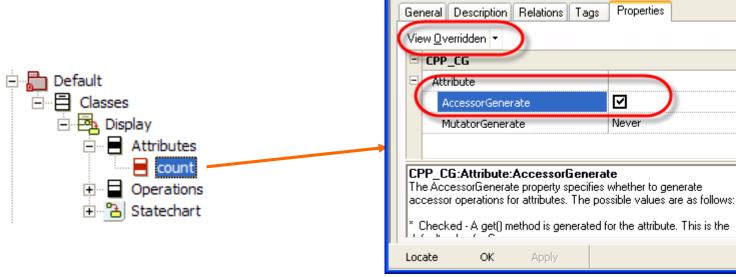

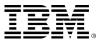

## Locally overridden properties

 Select the View Locally Overridden filter to show that just the AccessorGenerate property has been set locally.

| Attribute : count in Displ<br>General Description R<br>View Locally Overridden | elations Tags Properties |                                                              |
|--------------------------------------------------------------------------------|--------------------------|--------------------------------------------------------------|
| Attribute AccessorGenerat                                                      | e 🗹                      | <pre>int Display::getCount() const     return count; }</pre> |
| Locate OK                                                                      | Apply                    |                                                              |

Generate code and check that there is just an accessor for the attribute *count*.

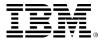

## **Property filter**

 A customized view of the properties can be created by using the *Filter* view for example:

| Filter Properti | ies                                    | × |
|-----------------|----------------------------------------|---|
| Filter Text:    | namespace                              | < |
| Match cate      | gory name 🗌 Match property description | n |
|                 | Filter Cancel                          |   |

| Project : CountDown 🖃 🔀                                        |                                                   |  |  |  |
|----------------------------------------------------------------|---------------------------------------------------|--|--|--|
| General Description Relation                                   | s Tags Properties                                 |  |  |  |
| View <u>Filtered</u> By "namespace"                            | -                                                 |  |  |  |
| CPP_CG                                                         |                                                   |  |  |  |
| Dependency                                                     |                                                   |  |  |  |
| NamespaceAlias                                                 |                                                   |  |  |  |
| UseNameSpace                                                   |                                                   |  |  |  |
| E Package                                                      |                                                   |  |  |  |
| DefineNameSpace                                                |                                                   |  |  |  |
| NameSpaceName                                                  |                                                   |  |  |  |
| = WSDL                                                         |                                                   |  |  |  |
| Package                                                        |                                                   |  |  |  |
| Namespaces                                                     | xsd=http://www.w3.org/2001/XMLSchemasoap=http://e |  |  |  |
| TargetNamespace http://www.yourCompanyName.com/yourProductName |                                                   |  |  |  |
|                                                                |                                                   |  |  |  |
| Locate OK Apply                                                |                                                   |  |  |  |

| Filter Text:       namespace         Match category name       Match property description         Filter       Cancel                                                                                                    |                  |            |                                                                   | Filter P       | ropert        | ies              |                    |           | X           |
|----------------------------------------------------------------------------------------------------|------------------|------------|-------------------------------------------------------------------|----------------|---------------|------------------|--------------------|-----------|-------------|
| Filter     Cancel     oject : CountDown     General     Description     Relations     Tags        View Filtered By "namespace"     General     Model     ReservedWords     asm auto bad_cast bad_typeid break case catter     Model     ReservedWords     asm auto bad_cast bad_typeid break case catter     Implementation     TypeLbImportFormat     #import "\$tbPath" raw_interfaces_only, raw_relative_type, no_namespace, named_guids                                                                                                    | ,                |            |                                                                   | Filter T       | ext:          | namespace        | 1                  |           | *           |
| Filter       Cancel         oject : CountDown       Image: Construction of the construction of the construction | n                | ľ          | ole:                                                              | Ma             | atch cate     | gory name 🄇      | Match pr           | roperty c | lescription |
| General       Description       Relations       Tags       Properties         View Eiltered By "namespace" •       •       •         General       •       •         Model       asm auto bad_cast bad_typeid break case catc         ATL       •       •         Configuration       #import "\$tlbPath" raw_interfaces_only, raw_r         CPP_CG       •         Attribute       ImplementationEpilog         ImplementationProlog       •         ATL:Configuration: TypeLibImportFormat       •         The TypeLibImportFormat specifies the template used to generate COM TLB import statements.       •         Default =       #import "\$tlbPath" raw_interfaces_only, raw_native_types, no_namespace, named_guids                                                                                                    |                  | ו י<br>ו   |                                                                   |                | Filter Cancel |                  |                    |           |             |
| General       Description       Relations       Tags       Properties         View Eiltered By "namespace" •       •       •         General       •       •         Model       asm auto bad_cast bad_typeid break case catc         ATL       •       •         Configuration       #import "\$tlbPath" raw_interfaces_only, raw_r         CPP_CG       •         Attribute       ImplementationEpilog         ImplementationProlog       •         ATL:Configuration: TypeLibImportFormat       •         The TypeLibImportFormat specifies the template used to generate COM TLB import statements.       •         Default =       #import "\$tlbPath" raw_interfaces_only, raw_native_types, no_namespace, named_guids                                                                                                    |                  |            | ľ                                                                 |                |               |                  |                    |           |             |
| View Filtered By "namespace"   General  Model  ReservedWords asm auto bad_cast bad_typeid break case catc  ATL  Configuration  TypeLibImportFormat #import "\$tlbPath" raw_interfaces_only, raw_r  CPP_CG  Attribute ImplementationEpilog ImplementationProlog  ATL: Configuration: TypeLibImportFormat The TypeLibImportFormat The TypeLibImportFormat specifies the template used to generate COM TLB import statements. Default =  #import "\$tlbPath" raw_interfaces_only, raw_native_type, no_namespace, named_guids                                                                                                    | oj               | ec         | t : CountDown                                                     |                |               |                  | •                  | -         |             |
| <ul> <li>General</li> <li>Model</li> <li>ReservedWords asm auto bad_cast bad_typeid break case catc</li> <li>ATL</li> <li>Configuration</li> <li>TypeLibImportFormat #import "\$tlbPath" raw_interfaces_only, raw_r</li> <li>CPP_CG</li> <li>Attribute</li> <li>ImplementationEpilog</li> <li>ImplementationProlog</li> <li>The TypeLibImportFormat specifies the template used to generate COM TLB import statements.</li> <li>Default =</li> <li>#import "\$tlbPath" raw_interfaces_only, raw_native_types, no_namespace, named_guids</li> </ul>                                                                                                    | G                | en         | eral Description                                                  | n Relations    | Tags          | Properties       |                    |           |             |
| Model          ReservedWords       asm auto bad_cast bad_typeid break case catc         ATL         Configuration         TypeLibImportFormat       #import "\$tlbPath" raw_interfaces_only, raw_r         CPP_CG         Attribute         ImplementationEpilog         ImplementationProlog         Vertice         Configuration: TypeLibImportFormat         The TypeLibImportFormat         The TypeLibImportFormat specifies the template used to generate COM TLB import statements.         Default =         #import "\$tlbPath" raw_interfaces_only, raw_native_types, no_namespace, named_guids                                                                                                    | V                | 'ie        | w <u>F</u> iltered By ''na                                        | mespace" 🔻     |               |                  |                    |           |             |
| ReservedWords       asm auto bad_cast bad_typeid break case catc         ATL       Configuration         TypeLibImportFormat       #import "\$tlbPath" raw_interfaces_only, raw_r         CPP_CG       Attribute         ImplementationEpilog       ImplementationProlog         The TypeLibImportFormat       #importFormat         Default =       #import "\$tlbPath" raw_interfaces_only, raw_native_type, no_namespace, named_guids                                                                                                    | Ē                |            | General                                                           |                | 1             |                  |                    | ^         |             |
| <ul> <li>ATL</li> <li>Configuration</li> <li>TypeLibImportFormat #import "\$tlbPath" raw_interfaces_only, raw_r</li> <li>CPP_CG</li> <li>Attribute</li> <li>ImplementationEpilog</li> <li>ImplementationProlog</li> </ul> ATL:Configuration: TypeLibImportFormat The TypeLibImportFormat specifies the template used to generate COM TLB import statements. Default = #import "\$tlbPath" raw_interfaces_only, raw_native_types, no_namespace, named_guids                                                                                                    | E                | -          | Model                                                             |                |               |                  |                    |           |             |
| Configuration TypeLibImportFormat #import "\$tlbPath" raw_interfaces_only, raw_r CPP_CG Attribute ImplementationEpilog ImplementationProlog  ATL:Configuration: TypeLibImportFormat The TypeLibImportFormat The TypeLibImportFormat Default = #import "\$tlbPath" raw_interfaces_only, raw_native_types, no_namespace, named_guids                                                                                                    |                  |            |                                                                   | rds            | asm auto l    | oad_cast bad_t   | ypeid break case   | catc      |             |
| TypeLibImportFormat       #import "\$tlbPath" raw_interfaces_only, raw_r         CPP_CG         Attribute         ImplementationEpilog         ImplementationProlog         Attr:Configuration: TypeLibImportFormat         The TypeLibImportFormat specifies the template used to generate COM TLB import statements.         Default =         #import "\$tlbPath" raw_interfaces_only, raw_native_types, no_namespace, named_guids                                                                                                    |                  |            |                                                                   |                |               |                  |                    | _         |             |
| CPP_CG  Attribute ImplementationEpilog ImplementationProlog  ATL:Configuration: TypeLibImportFormat The TypeLibImportFormat specifies the template used to generate COM TLB import statements. Default =  #import "\$tlbPath" raw_interfaces_only, raw_native_type, no_namespace, named_guids                                                                                                    |                  | -          |                                                                   | rtEormat       | #import "4    | thbDath" raw in  | terfaces only ra   |           |             |
| Attribute ImplementationEpilog ImplementationProlog  ATL:Configuration: TypeLibImportFormat The TypeLibImportFormat The TypeLibImportFormat specifies the template used to generate COM TLB import statements. Default =  #import "\$tlbPath" raw_interfaces_only, raw_native_types, no_namespace, named_guids                                                                                                    | ŀ                |            |                                                                   | ruronnau       | #impore 4     | xubraut taw_i    | iterraces_only, re | <u></u>   |             |
| ImplementationProlog  ATL:Configuration: TypeLibImportFormat The TypeLibImportFormat specifies the template used to generate COM TLB import statements. Default =  #import "\$tlbPath" raw_interfaces_only, raw_native_type, no_namespace, named_guids                                                                                                    |                  |            |                                                                   |                |               |                  |                    |           |             |
| ATL:Configuration: TypeLibImportFormat<br>The TypeLibImportFormat specifies the template used to generate COM TLB import<br>statements.<br>Default =<br>#import "\$tlbPath" raw_interfaces_only, raw_native_types, no_namespace,<br>named_guids                                                                                                    |                  | ľ          | Implementati                                                      | onEpilog       |               |                  |                    |           |             |
| The TypeLibImportFormat specifies the template used to generate COM TLB import<br>statements.<br>Default =<br>#import "\$tlbPath" raw_interfaces_only, raw_native_types, no_ <b>namespace</b> ,<br>named_guids                                                                                                    |                  |            | Implementati                                                      | onProlog       |               |                  |                    | ~         |             |
| Locate OK Apply                                                                                                    | ך<br>ג<br>נ<br>‡ | tal<br>)el | e TypeLibImportF<br>tements.<br>fault =<br>nport ''\$tlbPath'' ra | ormat specifie | es the temp   | late used to ger |                    |           |             |
|                                                                                                    | L                | 008        | ate OK                                                            | Apply          |               |                  |                    |           |             |

### Extended exercise

- Experiment with some of the properties such as: CG:CGGeneral:GeneratedCodeInBrowser
- You must regenerate the code after setting this property.

|                                                                                                    | Project : CountDown 🔤 🔀                                                                                                    |                                                                                                    |
|----------------------------------------------------------------------------------------------------|----------------------------------------------------------------------------------------------------|----------------------------------------------------------------------------------------------------|
| 🖃 🔚 Default                                                                                                    | General Description Relations Tags Properties                                                                                                    | Display 🔒                                                                                                    |
| Classes                                                                                                    | View <u>C</u> ommon ▼                                                                                                    | eount:int=0                                                                                                    |
| Attributes<br>count<br>Coperations<br>Coperations | CG<br>CGGeneral<br>GeneratedCodeInBrowse ✓<br>ConfigurationManagement<br>General<br>General<br>General<br>General: GeneratedCodeInBrowser<br>The GeneratedCodeInBrowser<br>The GeneratedCodeInBrowser<br>(get/set) are added to the model and displayed in the browser. The possible values<br>are as follows:<br>* Checked - Display automatically generated operations in the browser tree.<br>* Cleared - Do not display canonical operations.<br>(Default = Cleared) | <ul> <li>➢ Display()</li> <li>☐ print(n:int):void</li> <li>☐ print(s:char*):void</li> <li>☐ isDone():bool</li> <li>? ~Display()</li> <li>☐ getCount():int</li> <li>☐ startBehavior():bool</li> </ul> |
|                                                                                                    | Locate OK Apply                                                                                                    |                                                                                                    |

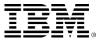

## Formatting individual items

 Line Colors, Fill Colors, Fonts, etc of selected element(s) can all be formatted by right clicking and selecting Format.

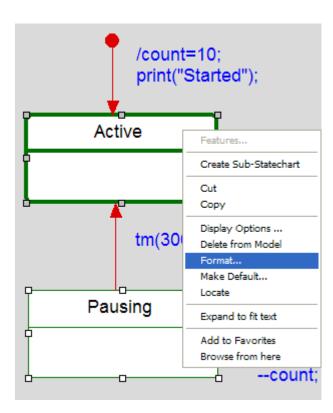

| an all be<br>king and selecting                                                                                                    |                                                   |
|----------------------------------------------------------------------------------------------------|---------------------------------------------------|
| mat                                                                                                    | 7                                                 |
| Line Fill Font<br>Color: No Line<br>Style: Width:<br>Solid O Point (1 Pixel)<br>Dashed 1 Point<br>Dash-Dot Format                                                                                                    | ×                                                 |
| Line Fill Font Line Fill Font The Nina The OCR A Extended The Palace Script MT The Palatino Linotype The Papyrus The Perpetua The Perpetua The Perpetua The PrimaSans BT The PrimaSans BT The PrimaSans Mono BT The PrimaSans Mono BT The PrimaSans BT The PrimaSans BT The Prim | 8<br>9<br>10<br>11<br>12<br>14<br>16<br>€<br>CcDd |
| Underline Strike-Out Text Color:                                                                                                    | Cancel                                            |

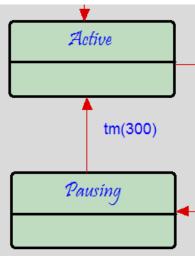

## Advanced drawing capabilities

These advanced drawing capabilities are common to most diagrams:

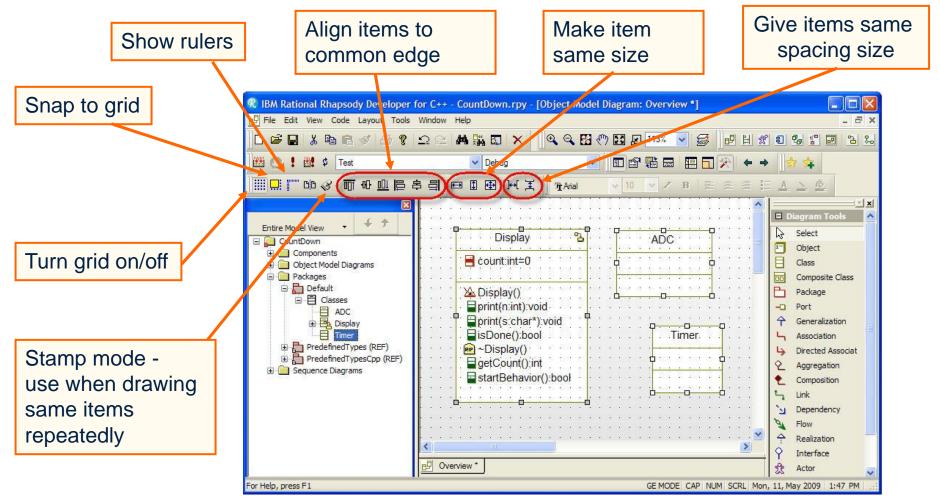

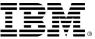

# Aligning items to common edge

A pivot selection mechanism is used for aligning, sizing and spacing:

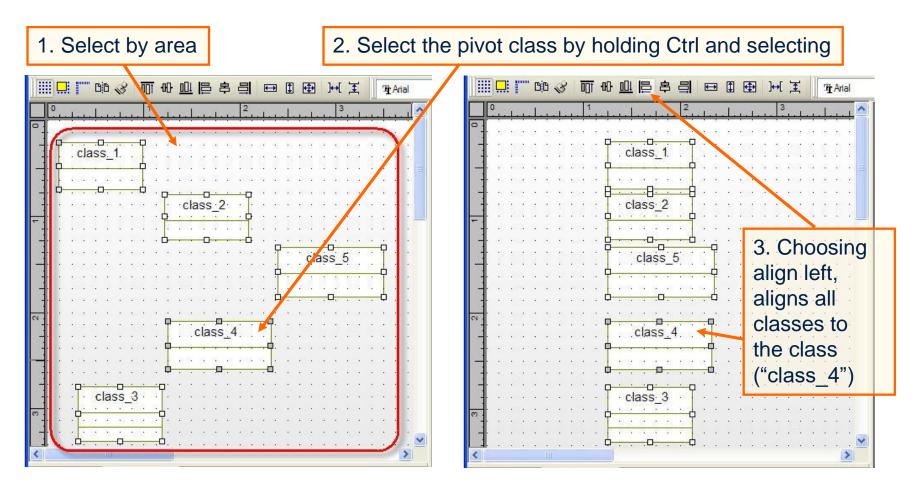

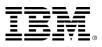

# Site.prp / SiteC++.prp

- Adding new environments is done via the file siteC++.prp.
- Each organization or team may want to always set certain properties for all of their Rational Rhapsody projects. To do this, set these properties for every Rational Rhapsody project by putting them into the file site.prp.

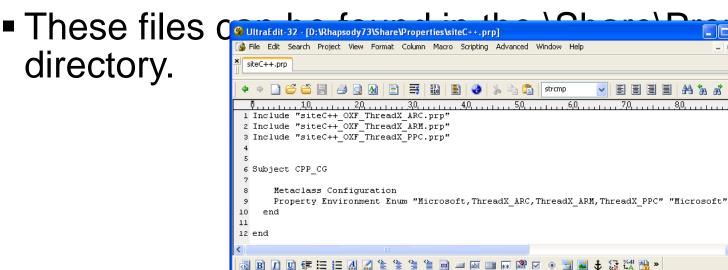

🏥 🖺 😰 🛅 🔛 🦓 »

Ln 15, Col. 1, CO

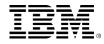

**enties** 

>

INS

E E

File Size: 277

Mod: 02/01/2008 15:20:40

DOS

# Exercise 2A: Count down with Seven-Segment Display

- It is necessary to access the hardware.
- First prepare a hardware interface code.
- Then combine it with the model code.
- Model code + legacy code

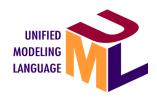

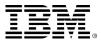

## Copy and modify fpga\_test\_fnd.c(1)

#include <stdio.h>
#include <stdlib.h>
#include <unistd.h>
#include <sys/types.h>
#include <sys/stat.h>
#include <fcntl.h>
#include <string.h>

#define MAX\_DIGIT 4
#define FND\_DEVICE "/dev/fpga\_fnd"

int dev; unsigned char data[4];

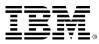

# Copy and modify fpga\_test\_fnd.c(2)

int initSevenSegment(void)

```
{
  dev = open(FND_DEVICE, O_RDWR);
  if (dev<0) {
    printf("Device open error : %s\n",FND_DEVICE);
    exit(1);
void displaySevenSegment(int value)
ł
  data[2]=value/10;
  data[3]=value%10;
  write(dev,&data,4);
}
```

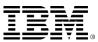

## Add Hardware Interface Code

 Right Click Test Component and Select Add New "File"

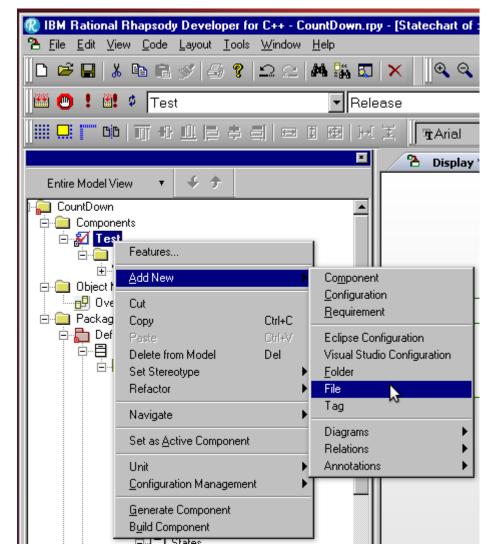

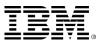

 Double click a new file and change Name to "SevenSegmentInterface" and Type to Implementation

| CountDown<br>Components<br>2 Test<br>Configurations<br>Configurations | File : file_1 in Files *                      | /count=10;                            |
|-----------------------------------------------------------------------|-----------------------------------------------|---------------------------------------|
| ⊡⊡ Files<br>⊡ file_1<br>⊡⊡ Object Model Diagrams                      |                                               | on Elements Relations Tags Properties |
| 📴 Overview                                                            | Name:                                         | SevenSegmentInterface L               |
| ⊡⊶ — Packages<br>⊡ 🎦 Default<br>□ 🖶 Classes                           | Stereotype:<br>Path:                          | • • • • • • • • • • • • • • • • • • • |
| ⊡ — 🔁 Display<br>⊕ - 📑 Attribute                                      | Туре:                                         | Implementation                        |
| ⊞ …`j Depend                                                          | Environment Set                               | tings                                 |
| 🖻 📮 Operatic<br><u>)A</u> Disp                                        | Environment:                                  | Linux                                 |
| ⊒ isDc<br>⊒ prinl                                                     | Build Set:                                    | Debug                                 |
|                                                                       | Compiler Switche                              |                                       |
| ⊟® Statech<br><mark>*</mark> B Stat                                   |                                               | -1\$(OMROOT)                          |
| 🔍 defa                                                                | <u>                                      </u> |                                       |

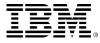

- Double click SevenSegmentInterface.cpp and select the tab "Elements".
- Then click New Text Element button

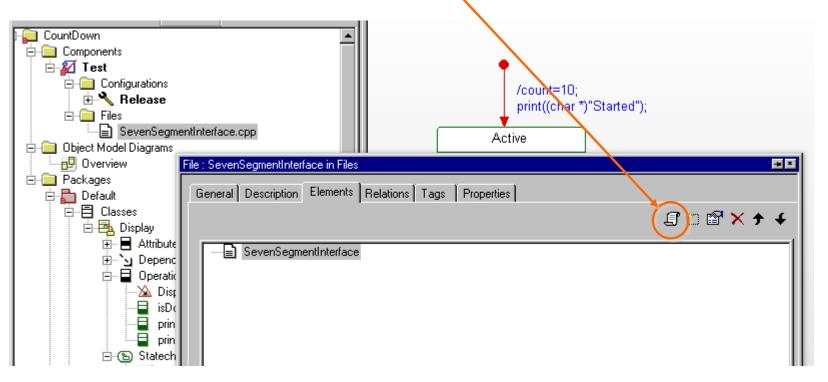

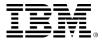

| Open the text editor |                                                 |
|----------------------|-------------------------------------------------|
| Open the text editor | File Text Element   Text Element   Oescription: |
| Locate OK Apply      | <u>Qk</u> <u>Cancel</u> <u>Help</u>             |

#### Paste the code and click OK

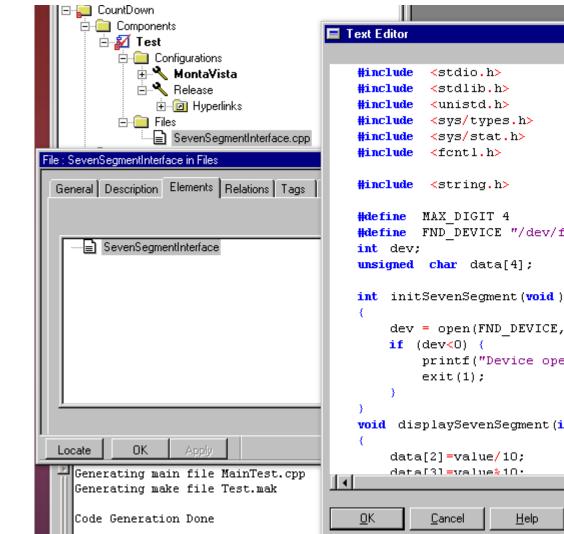

#define FND DEVICE "/dev/fpga fnd" dev = open(FND\_DEVICE, O\_RDWR); printf("Device open error : %s\n",FND DEVICE); void displaySevenSegment(int value)

| CountDown<br>Components<br>Configurations<br>Gravest<br>Configurations<br>MontaVista<br>Gravest<br>Hyperlinks<br>Gravest<br>Files<br>SevenSegmentInterface.cpp |                |
|----------------------------------------------------------------------------------------------------|----------------|
| File : SevenSegmentInterface in Files       General     Description       Elements     Relations       Tags     Properties                                     | <b>→ ×</b>     |
|                                                                                                    | <b>∃</b> 🖻 🗙 🗲 |
| EE SevenSegmentInterface<br>↓E #include <stdio.h></stdio.h>                                                                                                    |                |

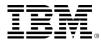

## **New Configuration**

- Right click Configurations and Add New Configurations
- Change the name to MontaVista
- Right click and Set as Active Configurations

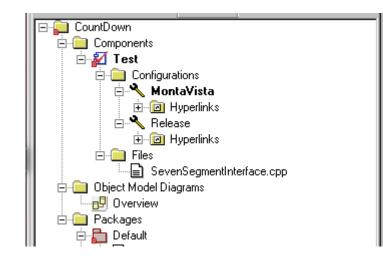

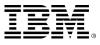

## Build

×

- Gei Col anc
- Gei Col
- Bui
- Che

| Generate                                                                                                    | 🔞 IBM Rational Rhapsody [                                | Developer for C++ - CountDown.rp                                                        | y - [SevenSegme |
|----------------------------------------------------------------------------------------------------|----------------------------------------------------------|-----------------------------------------------------------------------------------------|-----------------|
|                                                                                                    | _ <u>≣ F</u> ile <u>E</u> dit ⊻iew <u>C</u> ode <u>L</u> | ayout <u>T</u> ools <u>W</u> indow <u>H</u> elp                                         |                 |
| Configuration Main                                                                                                    |                                                          | ୬  <b>୫ % </b> ≏ ୯  <b>A</b> 🛼 🗔                                                        | ×  ∥@, Q        |
| and Make files                                                                                                    | 🏙 🕛 🏅 🟙 🍳 Test                                           | <b>_</b>  Mon                                                                           | taVista         |
|                                                                                                    |                                                          |                                                                                         | Ĩ               |
| Generate                                                                                                    |                                                          |                                                                                         | 📑 SevenSe       |
| Configuration                                                                                                    |                                                          | ÷ +                                                                                     | Rhaps<br>Login  |
| Conngulation                                                                                                    | ⊡, CountDown<br>⊡⊡ Components                            |                                                                                         | Сотро.          |
| Ruild Configuration                                                                                                    | E Z Test                                                 |                                                                                         | Confi<br>Model  |
| <ul> <li>Build Configuration</li> </ul>                                                                                                    | ⊡⊡ Configuration<br>⊡ <b>∿∖ Monta</b>                    |                                                                                         | /// Gener       |
| Chaok no orror                                                                                                    |                                                          | Features                                                                                |                 |
| Check no error                                                                                                    | È∛ Releas∉<br>È© Hyp                                     | <u>A</u> dd New                                                                         | •               |
|                                                                                                    | E- Eiles                                                 | Cut                                                                                     | Ctrl+C          |
|                                                                                                    | t Model Diagr                                            | Copy<br>Paste                                                                           | Ctrl+V          |
| Checker Done<br>O Error(s), O Warning(s)                                                                                                    | verview                                                  | Delete from Model                                                                       | Del             |
| Code generated to directory: /home/control/work/Rhapsody/CountDown/To                                                                                 | ages                                                     | Set Stereotype<br>Change to                                                             |                 |
|                                                                                                    | Classes                                                  | Refactor                                                                                |                 |
| Code Generation Done                                                                                                    | )⊶ 🔂 Display<br>⊡ 🖬 Attr                                 | Navigate                                                                                | +               |
| 0 Error(s), 0 Warning(s), 0 Message(s)<br>Building Test                                                                                               | ⊡… <b>`」</b> Der                                         | Set as Active Configuration                                                             |                 |
| Compiling Display.cpp                                                                                                    | 🖻 🖨 Ope                                                  | <u>E</u> dit Makefile                                                                   |                 |
| Compiling SevenSegmentInterface.cpp<br>Linking Test                                                                                                   | ···· <u>»</u>                                            | Edit Configuration <u>M</u> ain File                                                    |                 |
| Build Done                                                                                                    |                                                          | Check                                                                                   | .t              |
|                                                                                                    |                                                          | <ul> <li>Generate Configuration Main and Mak</li> <li>Generate Configuration</li> </ul> |                 |
| $\blacksquare$ $\blacksquare$ $\blacksquare$ $\blacksquare$ $\blacksquare$ $\blacksquare$ $\blacksquare$ $\blacksquare$ $\blacksquare$ $\blacksquare$ | Results / ] Packages                                     | Build Configuration                                                                     |                 |
| 97                                                                                                    | odofinadTupoT                                            |                                                                                         | IKM             |
|                                                                                                    |                                                          |                                                                                         |                 |

### Copy executable file to /nfsroot folder

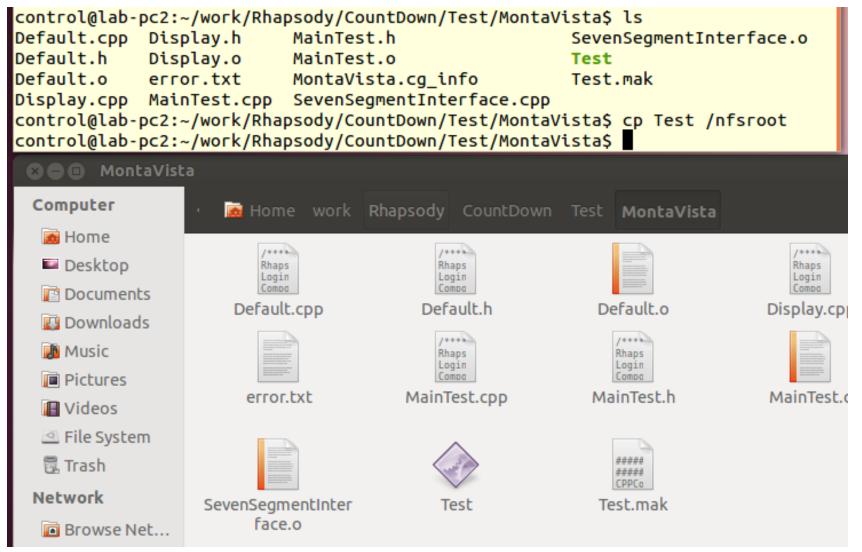

## cd command with a long path name

### Move the mouse cursor to the menu bar

| <b>Ubunt</b> u File Edit View Go Help |                  |                         |                                                                                                    |                                                                                                    |
|---------------------------------------|------------------|-------------------------|----------------------------------------------------------------------------------------------------|----------------------------------------------------------------------------------------------------|
|                                       |                  |                         |                                                                                                    |                                                                                                    |
|                                       | 🛇 🖨 🗉 MontaVista |                         |                                                                                                    |                                                                                                    |
|                                       | Computer         |                         |                                                                                                    |                                                                                                    |
|                                       |                  | Mome work               | Rhapsody CountDown                                                                                                    | Test MontaVista                                                                                                    |
|                                       | 👼 Home           | /****                   | 1                                                                                                    |                                                                                                    |
|                                       | Desktop          | Rhaps<br>Login<br>Compo | Rhaps<br>Login<br>Compo                                                                                                    |                                                                                                    |
|                                       | Documents        | Default.cpp             | Default.h                                                                                                    | Default.o                                                                                                    |
|                                       | Downloads        |                         | Derodicin                                                                                                    |                                                                                                    |
|                                       | Music            | /****<br>Rhaps<br>Login | A constraint of the second second sec |                                                                                                    |
|                                       | Test and a       | Lugin                   | ALCONOMIC DE LA CONTRACTA DE LA CONTRACTA DE L | and the second second s |

### Select Location from Go menu

| 👂 🗊 MontaVi | sta                  |                      |                     |                    |
|-------------|----------------------|----------------------|---------------------|--------------------|
| Computer    | Location: ome/contro | ol/work/Rhapsody/Cou | IntDown/Test/MontaV | ista 🛯 🔶 🔶 🔍 Searc |
| 👩 Home      | <u> </u>             |                      |                     |                    |
| Desktop     | /****<br>Rhaps       | Rhaps                |                     | /****<br>Rhaps     |
| Documents   | Login<br>Compo       | Login<br>Compa       |                     | Login<br>Compo     |
| Downloads   | Default.cpp          | Default.h            | Default.o           | Display.cpp        |
| Music       | /****<br>Rhaps       |                      |                     | /****<br>Rhaps     |
| Pictures    | Login<br>Compa       | anap.                | IIIIII''            | Login<br>Compa     |
| I Videos    | Display.h            | Display.o            | error.txt           | MainTest.cpp       |

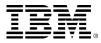

## cd command with a long path name

### Copy and paste to the Terminal window

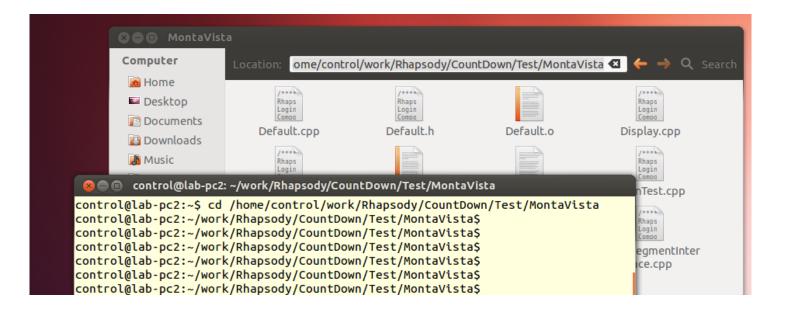

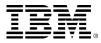

| 🔟 COM3 - Tera Term VT               | _ | × |
|-------------------------------------|---|---|
| File Edit Setup Control Window Help |   |   |
| [root@ACHRO ~]# cd /mnt/nfs         |   | ^ |
| [root@ACHRO nfs]# ./Test            |   |   |
| Consructed                          |   |   |
| Started                             |   |   |
| Count = 10                          |   |   |
| Count = 9                           |   |   |
| Count = 8                           |   |   |
| Count = 7                           |   |   |
| Count = 6                           |   |   |
| Count = 5                           |   |   |
| Count = 4                           |   |   |
| Count = 3                           |   |   |
| Count = 2                           |   |   |
| Count = 1                           |   |   |
| Count = 0                           |   |   |
| Done                                |   |   |
| I                                   |   |   |

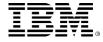

### Run on the target with animation

Change to Animation, build, and copy

| Configuration : MontaVista in Test * 📃 📼                                       | 1 |
|--------------------------------------------------------------------------------|---|
| General Description Initialization Settings Checks Relations Tags Properties   | - |
| Directory: /home/control/work/Rhapsody/CountDown/Test/MontaVista 💽 Use Default |   |
| Libraries:                                                                     |   |
| Additional Sources:                                                            |   |
| Standard Headers:                                                              |   |
| Include Path:                                                                  |   |
|                                                                                |   |
| Instrumentation Mode: Animation Advanced                                       |   |
|                                                                                |   |
| Webify                                                                         |   |
| Advanced                                                                       |   |
| Time Model:                                                                    |   |
| Statechart Implementation: 🔿 <u>R</u> eusable 💿 <u>E</u> lat                   |   |
| Environment Settings                                                           |   |
| Environment: MontaVista                                                        |   |
| Build Set:                                                                     |   |
| Locate OK Apply                                                                | Ľ |

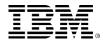

## Run on the target with animation

| 🔞 IBM Rational Rhapsody Developer for C++ - CountDown.r | py - [SevenSegmentInterface.cpp]                                                                                                    |
|---------------------------------------------------------|----------------------------------------------------------------------------------------------------|
| Ē Ēile Ēdit ⊻iew Code Layout Iools Window Help          |                                                                                                    |
| ┃                                                       | ×                                                                                                    |
| <u> </u> H ▶ ▶ ▶ II 1 ≏ ~ ⊕ ≯ → ૠ                       |                                                                                                    |
| 🛛 🕮 🔍 😫 🍳 Test 💽 Mor                                    | ntaVista. 💽 📃 🖬 🖬 📃                                                                                                    |
| ▋▓▓▓▀ᅆ▎ज़₄╚╞ड़ॖॖॖ╡ॖख़ॼॖॎ⊮                               | [王] TrArial 🔽 10 🔽 🗷 🗷 🗏                                                                                                    |
|                                                         | SevenSegmentInterfa ×                                                                                                    |
| Entire Model View                                       | Rhapsody : 7.5.3<br>Login : control<br>Component : Test<br>Configuration : MontaVista<br>Model Element : SevenSegmen<br>//! Generated Date : Sat, 30, De<br>File Path : Test/MontaVist.                                                                       |
|                                                         | <pre>#include <stdio.h> #include <stdio.h> #include <stdlib.h> #include <unistd.h> #include <sys types.h=""> #include <sys stat.h=""> #include <fcntl.h> #include <string.h></string.h></fcntl.h></sys></sys></unistd.h></stdlib.h></stdio.h></stdio.h></pre> |

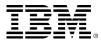

| Files                                                                                    | File Fath : lest/montavista/sevensegmentinte.                          |
|------------------------------------------------------------------------------------------|------------------------------------------------------------------------|
| SevenSegmentInterface.cr                                                                 | Constructor : Display in Display                                       |
| Files<br>Files<br>Diject Model Diagrams<br>Diject Model Diagrams<br>Packages<br>Packages | General Description Implementation Arguments Relations Tags Properties |
| ⊟ 📄 Packages<br>⊡ 🟪 Default                                                              | Display()                                                              |
| 🚊 🗄 Classes                                                                              | <pre>cout &lt;&lt; "Consructed" &lt;&lt; endl;</pre>                   |
| Display                                                                                  | initSevenSegment();                                                    |
|                                                                                          |                                                                        |
| 🖃 🖬 Operations                                                                           |                                                                        |
| <u>A</u> Display()                                                                       |                                                                        |
| isDone()<br>print(char* s)                                                               |                                                                        |
| print(int n)                                                                             |                                                                        |
| E Statechart                                                                             |                                                                        |

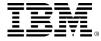

### **Call Interface Routine**

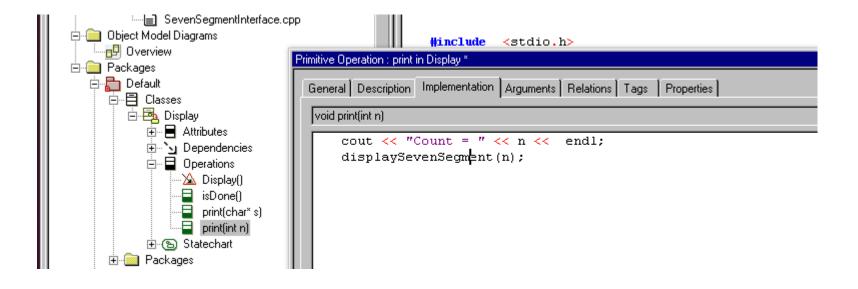

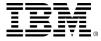

### Load the driver and run on the target

```
COM3 - Tera Term VT
                                                                              \Box
                                                                                    \times
File Edit Setup Control Window Help
[root@ACHRO nfs]# ./Test
Consructed
Device open error : /dev/fpga fnd
[root@ACHRO nfs]# ls
SocketCANexample*
                              fpga push switch driver.ko
StopwatchTest*
                              fpga_test_fnd*
Test*
                              fpga test push switch*
fpga fnd driver.ko
[root@ACHRO nfs]# lsmod
Module
                         Size Used by
fpga_push_switch_driver
                              1550 0
[root@ACHRO nfs]# insmod fpga_fnd_driver.ko
[root@ACHRO nfs]# mknod /dev/fpga_fnd c 261 0
[root@ACHRO nfs]# ./Test
Consructed
Started
Count = 10
Count = 9
Count = 8
Count = 7
Count = 6
Count = 5
Count = 4
Count = 3
```

### **Exercise 3: Stopwatch Project**

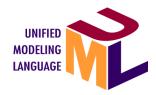

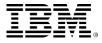

## Create a new project

| New Project       |                                                     |
|-------------------|-----------------------------------------------------|
| Project name:     | StopwatchProject                                    |
| In folder:        | /home/control/work/Rhapsody/StopwatchProject Browse |
| Project Type:     | Default                                             |
| Project Settings: | Default                                             |
|                   |                                                     |
|                   |                                                     |
|                   |                                                     |
|                   |                                                     |
| <u>0</u> K        | Cancel <u>H</u> elp                                 |
|                   |                                                     |

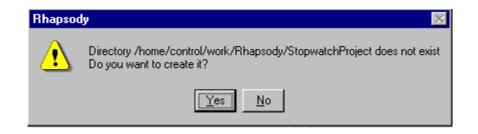

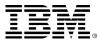

- Right click Packages and Add New Package
   Change the package to Stepwatch Dkg
- Change the name to StopwatchPkg

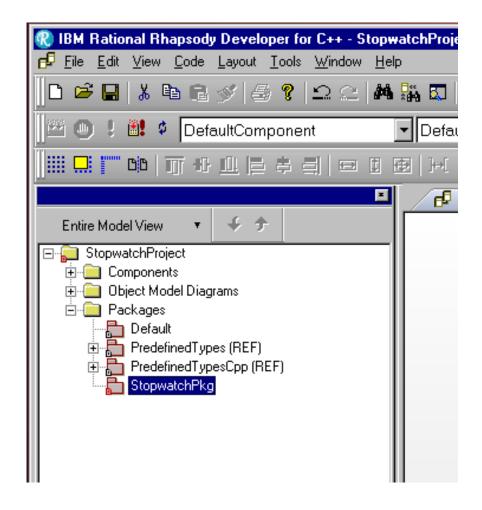

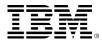

- Right click StopwatchPkg and Add New-Diagrams-Object Model Diagram
- Change the name to StopwatchOMD

| 🛞 IBM Rational Rhapsody Developer for C++ - [Obje                                                      | ect Model Diagram: StopwatchOMD in 9 |
|----------------------------------------------------------------------------------------------------|--------------------------------------|
| <mark>d<sup>2</sup> E</mark> ile Edit ⊻iew <u>C</u> ode Layout <u>T</u> ools <u>W</u> indow <u>H</u> e | elp                                  |
| 📙 🗅 😅 🔚 👗 🖻 🖻 🚿 🖨 💡 🗅 🗠 🖊                                                                              | k 👪 🖾   ×   ∥� � 🗷 🖑 छ               |
| 🛛 🕮 🕒 🥲 😫 🍳 DefaultComponent                                                                           | DefaultConfig                        |
|                                                                                                    | 画   沪[ 王    ] <b>T</b> Arial         |
| x                                                                                                    | Stopwatch0MD in Stop ×               |
| Entire Model View 🔻 🗲 🗲                                                                                |                                      |
| E StopwatchProject<br>⊡ Components                                                                     |                                      |
|                                                                                                    |                                      |
| 🖻 🧰 Packages                                                                                           |                                      |
|                                                                                                    |                                      |
|                                                                                                    |                                      |
| StopwatchPkg                                                                                           |                                      |
| 📄 📄 Object Model Diagrams                                                                              |                                      |
| StopwatchOMD                                                                                           |                                      |
|                                                                                                    |                                      |

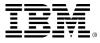

- Select Object in Diagram Tools
- Draw three objects, Button, Timer, Display

| StopwatchOMD in Stop × 🗗 Model1 * 👽 Welcome to Rhapsody |                        |
|---------------------------------------------------------|------------------------|
|                                                         |                        |
|                                                         | 😵 Stamp Mode           |
|                                                         | Diagram Tools          |
|                                                         | 🖅 Object               |
|                                                         | Class                  |
| 1 <u>Button</u> 1 <u>Timer</u> 1 <u>Display</u>         | 📅 Composite Class      |
|                                                         | 💾 Package              |
|                                                         | - Port                 |
|                                                         | 🔶 Generalization       |
|                                                         | 4 Association          |
|                                                         | 🕒 Directed Associatioi |
|                                                         | 🔶 Aggregation          |
|                                                         | 🗙 Composition          |
|                                                         | 💪 Link                 |
|                                                         | 🔄 Dependency           |
|                                                         | N Flow                 |
|                                                         | 🔶 Realization          |
|                                                         | ♀ Interface            |
|                                                         | 兌 Actor                |
|                                                         | Common                 |
|                                                         | Free Shapes            |

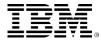

### Select Link in Diagram Tools and draw links

| 🗗 StopwatchOMD in Stop 🗙 🗗 Model1 * 🕤 Welcome to Rhapsody |              | <b>_</b>                           |
|-----------------------------------------------------------|--------------|------------------------------------|
|                                                           | - I 🗟        |                                    |
|                                                           |              | Stamp Mode                         |
|                                                           |              | Diagram Tools                      |
|                                                           | 1            |                                    |
|                                                           |              | Class                              |
| 1 <u>Button</u> 1 <u>Timer</u> 1 <u>Display</u>           |              |                                    |
|                                                           | 116          | ] Package                          |
|                                                           | -0           | D Port                             |
|                                                           | <del>î</del> | <ul> <li>Generalization</li> </ul> |
|                                                           | -            | Association                        |
|                                                           | 4            | Directed Association               |
|                                                           | <u>   ୧</u>  | Aggregation                        |
|                                                           | 1            | Composition                        |
|                                                           | 15           | Link                               |
|                                                           |              | Dependency                         |
|                                                           | 2            | Flow                               |
|                                                           | 4            | <ul> <li>Realization</li> </ul>    |
|                                                           | _   Ŷ        | Interface                          |
|                                                           | 党            | Actor                              |
|                                                           | Ð            | Common                             |
|                                                           | Ð            | Free Shapes                        |

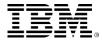

- Double click the link between Button and Timer
- Click Association change button

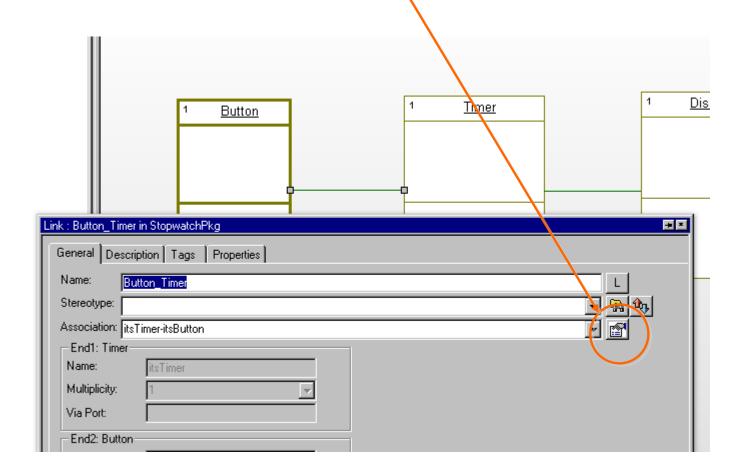

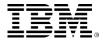

#### Change Both Ends to End itsTimer

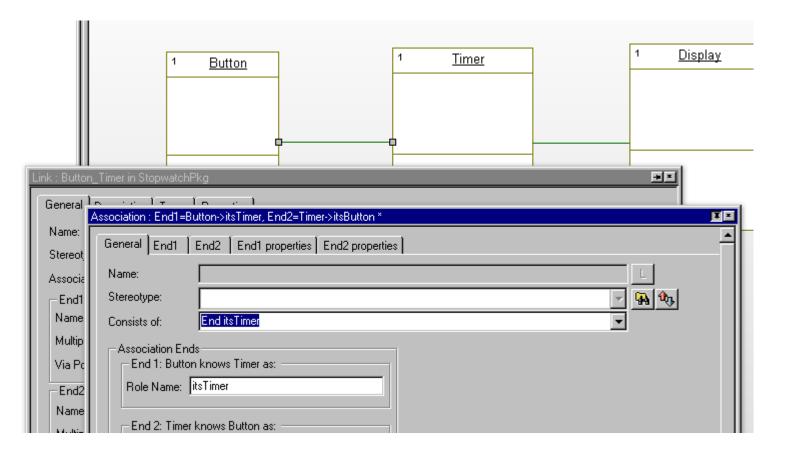

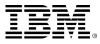

### Right click the link and change Display options

| D | isplay Options 🛛 🗙        |
|---|---------------------------|
|   | Link Name                 |
|   | O Name O Label 💿 None     |
|   | End1: Timer               |
|   | 🗹 Name 🔲 Multiplicity     |
|   | End2: Button              |
|   | 🗖 Name 🔲 Multiplicity     |
|   | 🗖 Stereotype 📕 Visibility |
|   | OK Cancel                 |

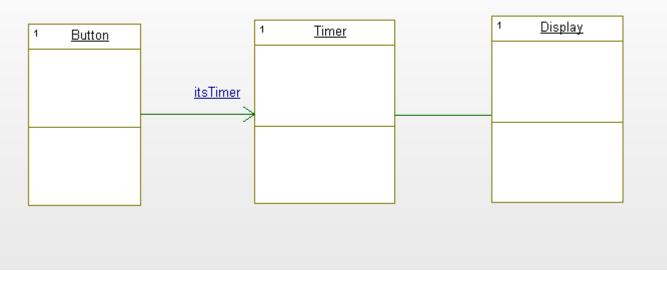

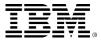

 Repeat the same for the link between Timer and Display

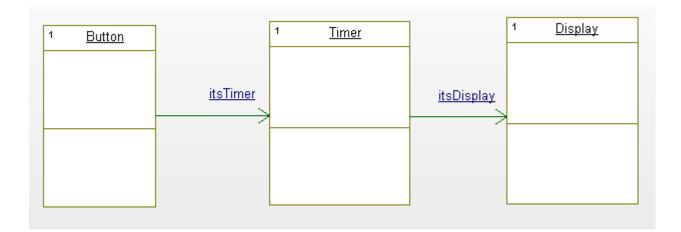

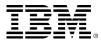

- Select Button object and right click
- Add New-Statechart

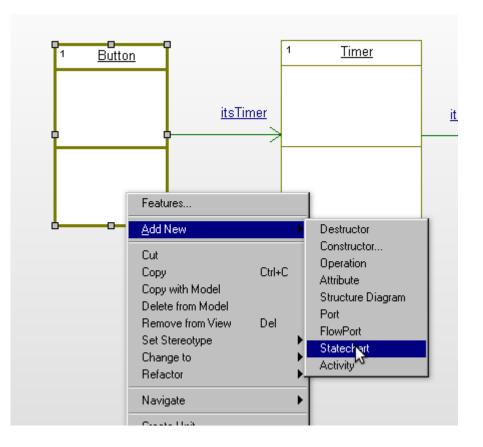

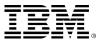

Select State and draw states.

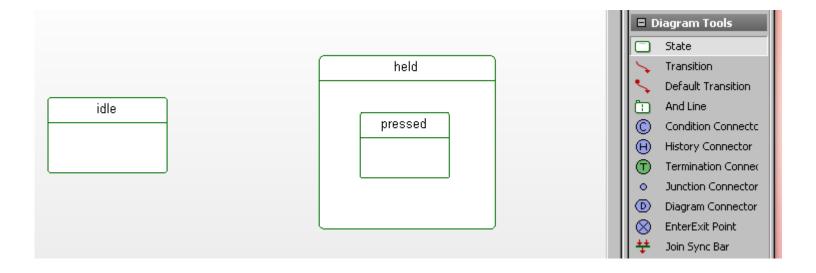

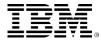

- Select Transition and draw
- Double click the transition
- Type in Trigger: evPress
- Type in Action: Timer.GEN(evStartStop);

|          |                         | r.GEN(evStartStop);              |
|----------|-------------------------|----------------------------------|
|          | Transition : 1 in State | chartOfButton *                  |
| <b>_</b> | General Descrip         | tion Tags Properties             |
| L        | Name :                  | evPress/ Timer.GEN(evStartStop); |
|          | Stereotype:             |                                  |
|          | Target                  | pressed                          |
|          | Trigger :               | evPress                          |
|          | Guard :                 |                                  |
|          | Action :                |                                  |
|          | Timer.GEN(e             | <pre>/StartStop);</pre>          |

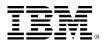

#### Complete the statechart

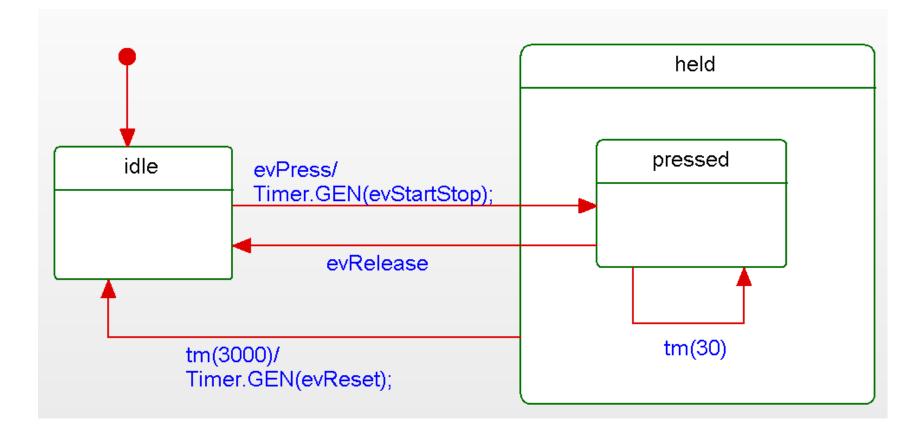

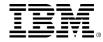

- Doble click Display object and open Feature window
- Select Operations Tab and press New
- Select Primitive Operations and name print

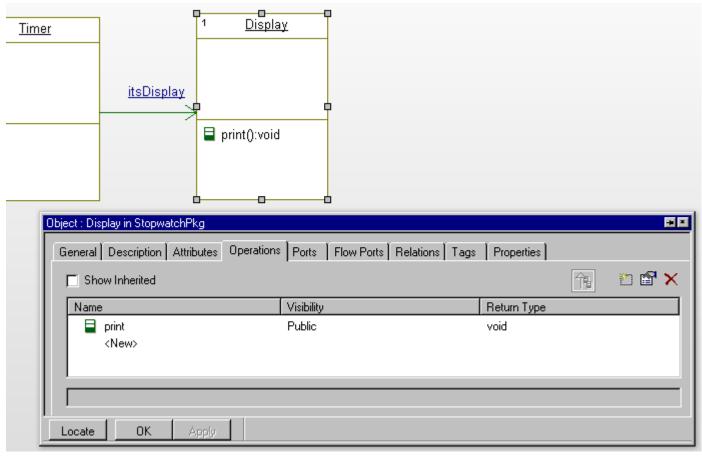

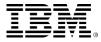

- Double click print operation
- Select Arguments Tab and add arguments: min, sec.

| Prir | nitive Operation : print in                                            | n Display * |       |           |  |
|------|------------------------------------------------------------------------|-------------|-------|-----------|--|
| μ    | General Description Implementation Arguments Relations Tags Properties |             |       |           |  |
|      | void print(int min,int see                                             | c)          |       |           |  |
|      |                                                                        |             |       | 🖺 🛃 🗙 🗲   |  |
|      | Name                                                                   | Туре        | Value | direction |  |
|      | 🖬 min                                                                  | int         |       | In        |  |
|      | an) min<br>an)_sec                                                     | int         |       | In        |  |
|      | <new></new>                                                            |             |       |           |  |
|      |                                                                        |             |       |           |  |
|      |                                                                        |             |       |           |  |

Select Implementation and type in code

| Primitive Operation : print in Display *                               | E |
|------------------------------------------------------------------------|---|
| General Description Implementation Arguments Relations Tags Properties |   |
| void print(int min,int sec)                                            |   |
| <pre>printf("%d:%d\n",min,sec);</pre>                                  | - |
|                                                                        |   |
|                                                                        |   |

- Double click Timer object
- Select Attributes Tab
- Add attributes(seconds, minutes)

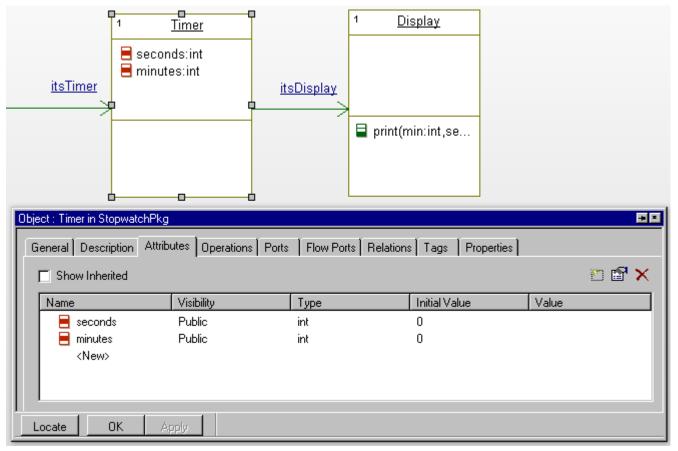

IBM

Add operations(print, tick, reset) in Timer object

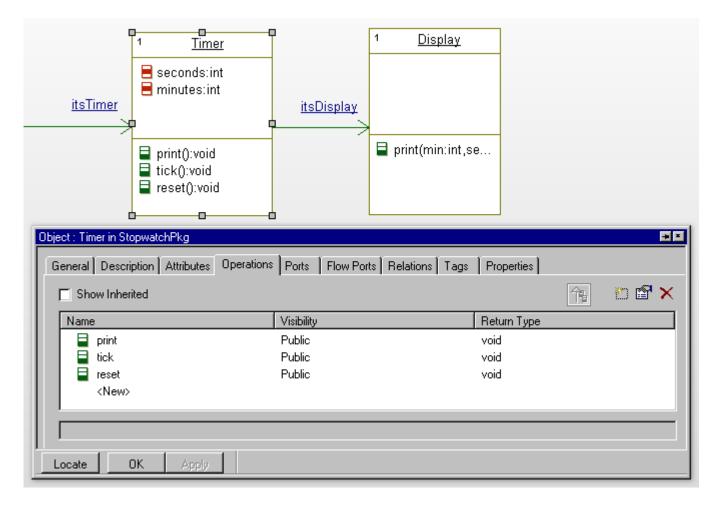

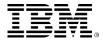

- Double click print operation
- Add Implementations

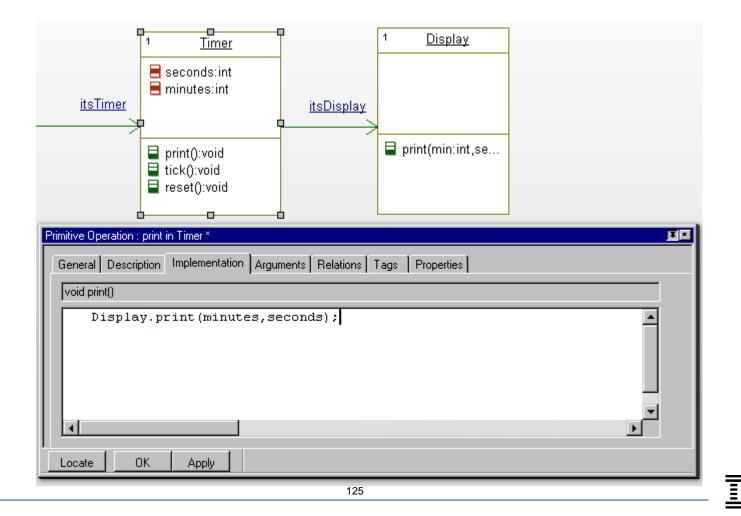

- Double click tick operation
- Add Implementations

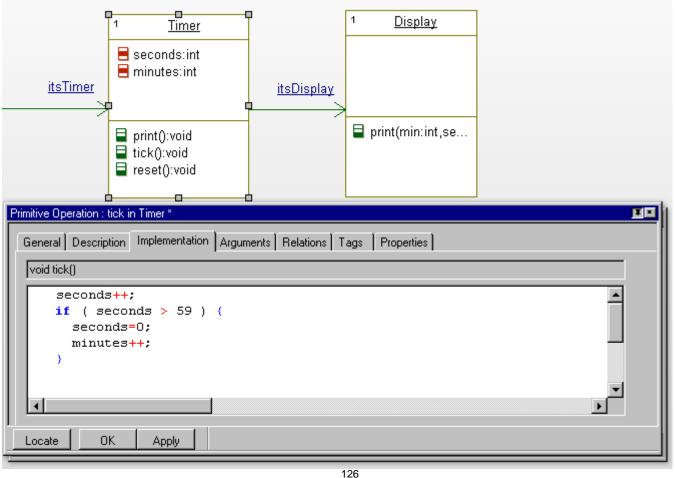

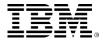

### **Timer attributes**

- Double click reset operation
- Add Implementations

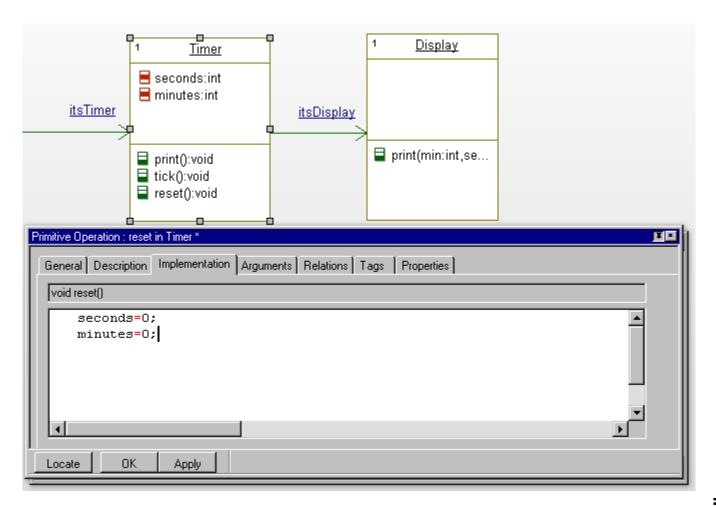

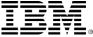

## Statechart in Timer

Right click Timer and Add New-Statechart

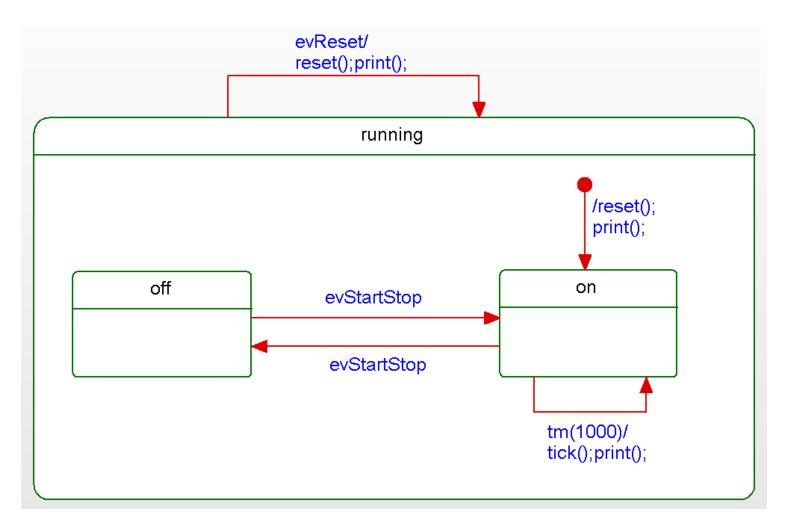

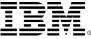

# **Object Model Diagram**

Stopwatch OMD

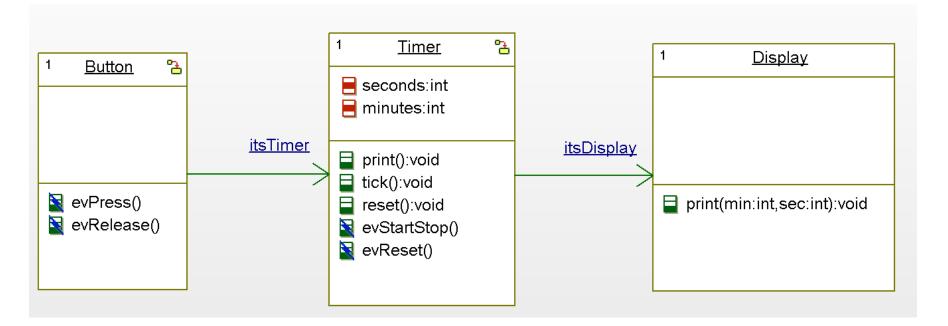

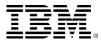

## Generate and build

- Change component and configuration names
- Generate and build

Compiling Button.cpp

Compiling Timer.cpp

Compiling Display.cpp Compiling StopwatchPkg.cpp

Linking StopwatchTest

Build Done

For Help, press F1

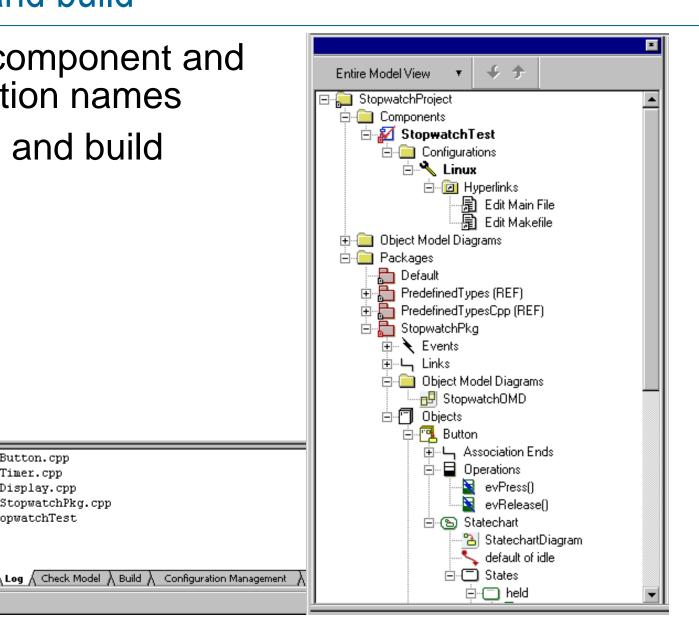

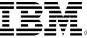

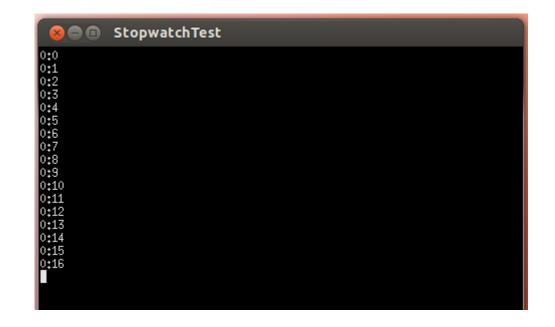

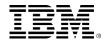

| nfiguration : Linux in S | topwatchTest *                                                              | E      |
|--------------------------|-----------------------------------------------------------------------------|--------|
| General Description      | Initialization Settings Checks Relations Tags Properties                    |        |
| Directory:               | /home/control/work/Rhapsody/StopwatchProject/StopwatchTest/Linux 🔽 Use Defa | ult    |
| Libraries:               |                                                                             |        |
| Additional Sources       |                                                                             |        |
| Standard Headers         |                                                                             |        |
| Include Path:            |                                                                             |        |
|                          |                                                                             |        |
| Instrumentation          |                                                                             | . 1    |
| Instrumentation M        | ode: Animation Advance                                                      | :ed    |
|                          |                                                                             |        |
| 🗌 🔟 eb Enablin           | Advanc                                                                      | ed     |
|                          |                                                                             |        |
| Time Model:              | Real     O Simulated     O                                                  |        |
| Statechart Implem        | entation: 🔿 <u>R</u> eusable 💿 <u>E</u> lat                                 |        |
| Environment Se           | ttings                                                                      |        |
| Environment:             | Linux                                                                       | efault |
| Build Set:               | Debug                                                                       |        |
| Duild Jet.               |                                                                             |        |

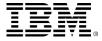

| 🚷 IBM Rational Rhapsody Developer for C++ - Sto                                                                | pwatchProject. |
|----------------------------------------------------------------------------------------------------|----------------|
| 洛 Eile Edit View Code Layout Iools Window H                                                                    | <u>H</u> elp   |
| D 🖻 🖬  ≵ 🖻 R 🔗  ⊴ 😤  4                                                                                         | M 👫 🗔 🗡        |
| <u> </u> H 隊 ▶ ⊮ II I ≏ ~ ⊕ ≯ → 3                                                                              |                |
| 🛛 🕮 🥲 🖞 🕸 Stopwatch Test                                                                                       | ▼ Linux        |
|                                                                                                    | 画   三          |
| The second second second second second second second second second second second second second second second s |                |

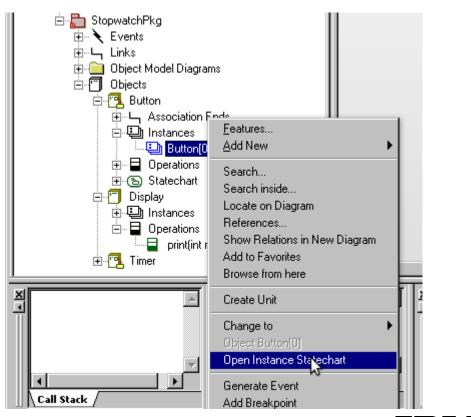

### Right click and Generate Event

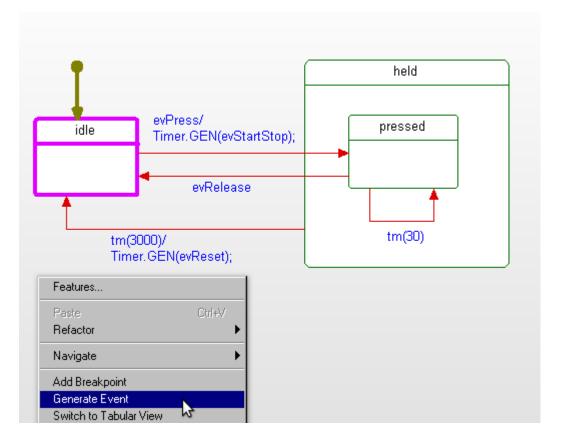

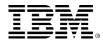

#### Generate evPress and evRelease within 3 seconds

| Ohiosh    |                                    |      |       |             |
|-----------|------------------------------------|------|-------|-------------|
| Object:   | Button                             |      |       | Sele        |
| Event:    | evPress                            |      |       | -           |
| Argument  | s:                                 |      |       |             |
| Name      |                                    | Туре | Value | <u>E</u> di |
|           |                                    |      |       |             |
|           |                                    |      |       |             |
|           |                                    |      |       |             |
|           |                                    |      |       |             |
|           |                                    |      |       |             |
|           |                                    |      |       |             |
| History:  |                                    |      |       |             |
| Button->0 | GEN(evPress())<br>GEN(evRelease()) |      |       |             |
| Button->0 | GEN(evPress())<br>GEN(evRelease()) | -    |       |             |
| Button->0 | GEN(evPress())<br>GEN(evRelease()) |      |       |             |
| Button->0 | GEN(evPress())<br>GEN(evRelease()) |      |       | <u>Cjea</u> |
| Button->0 | GEN(evPress())<br>GEN(evRelease()) |      |       | Cjea        |
| Button->0 | GEN(evRelease())                   |      |       | Cjea        |

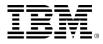

# Panel Diagram

One way of testing the model is to use a panel.Add a Panel Diagram called Dishwasher Panel.

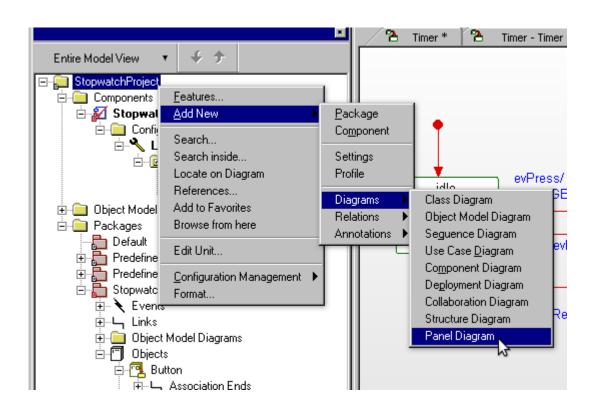

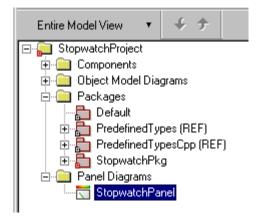

Panel Diagrams can only be used with animation configurations.

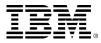

## **Panel Diagram**

 Add LEDs, push buttons, level indicators, and a digital display to the panel.

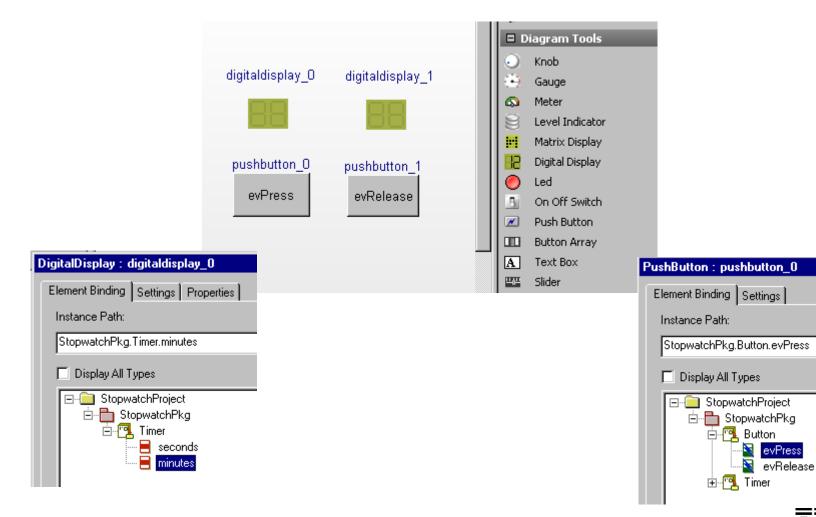

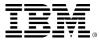

#### Run on the target with or without animation

| Entire Model View 🔻 🗲 🗲                                 |                                                                |
|---------------------------------------------------------|----------------------------------------------------------------|
| 🖃 💭 StopwatchProject 💦                                  |                                                                |
| 🖻 💼 Components                                          | Configuration : MontaVista in StopwatchTest                    |
| 🗄 🜠 StopwatchTest                                       |                                                                |
| 🖻 🧰 Configurations                                      | General Description Initialization Settings Checks Relations T |
| 🗄 🔦 Linux                                               |                                                                |
| ⊡… @ Hyperlinks<br>──────────────────────────────────── | Directory: /home/control/work/Rhapsody/StopwatchProje          |
| 🔚 Edit Makefile                                         | Libraries:                                                     |
| ⊢ MontaVista<br>⊕⊡ Hyperlinks                           | Additional Sources:                                            |
| 🕀 🧰 Object Model Diagrams                               | Standard Headers:                                              |
| 🚊 🧰 Packages                                            | Include Path:                                                  |
|                                                         |                                                                |
| 🕀 🔚 PredefinedTypes (REF)                               | Instrumentation                                                |
| 🕀 🛅 PredefinedTypesCpp (REF)                            | Instrumentation Mode: Animation                                |
| 🖻 🔚 StopwatchPkg                                        |                                                                |
| 🗄 🕆 Events                                              | Webify                                                         |
| ⊡…∽_ Links                                              |                                                                |
| 🕀 🧰 Object Model Diagrams                               | 🔲 🔟 eb Enabling                                                |
|                                                         |                                                                |
| ⊟ 📴 Button                                              | Time Model:                                                    |
| ia Association Ends<br>ia □ Operations                  | Statechart Implementation: 🔿 <u>B</u> eusable 💿 <u>E</u> lat   |
|                                                         | Environment Settings                                           |
|                                                         |                                                                |
|                                                         | Environment: MontaVista                                        |
| print(int min,int sec)                                  | Build Set: Debug                                               |
| E Timer                                                 |                                                                |
| 🚊 🖳 Association Ends                                    | Locate OK Apply                                                |
| 🖬 🗖 Attributes 🗧                                        |                                                                |

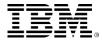

## **Exercise 4: Button Project**

Run the ButtonProject on the target with or without animation.

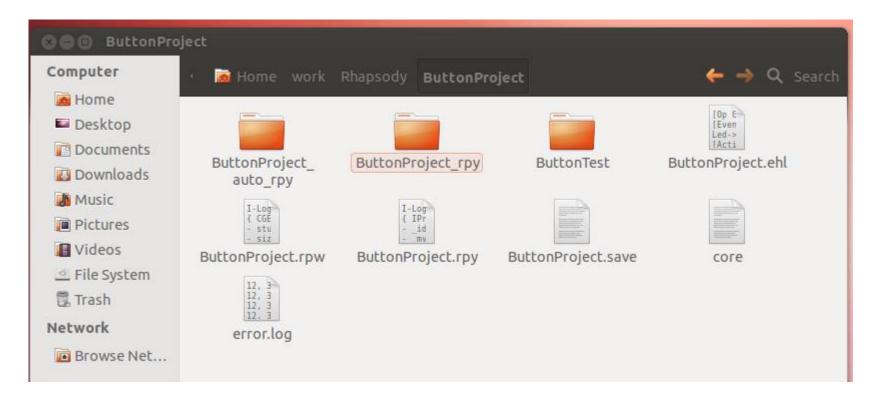

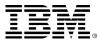

UNIFIED MODELING

LANGUAGE

# **Object Model Diagram**

### Object Model Diagram in ButtonProject

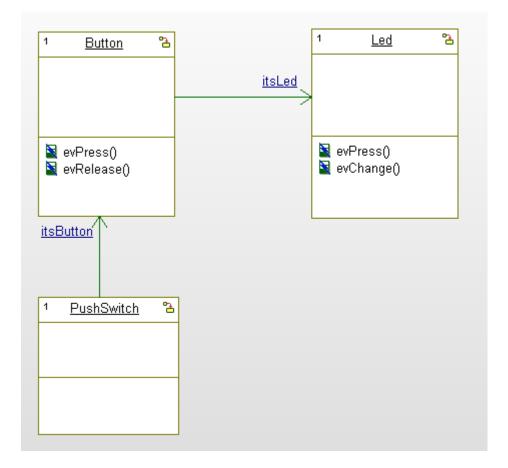

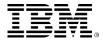

Statechart in Button

| idle                                         | evPress/<br>Led.GEN(evChange);<br>evRelease                       | held<br>pressed (¢)<br>tm(30) |
|----------------------------------------------|-------------------------------------------------------------------|-------------------------------|
| Name: pressed<br>Stereotype: Action on entry | rtOfButton<br>Relations Tags Properties<br>.tch()) Button.GEN(evR |                               |

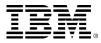

#### Statechart in Led

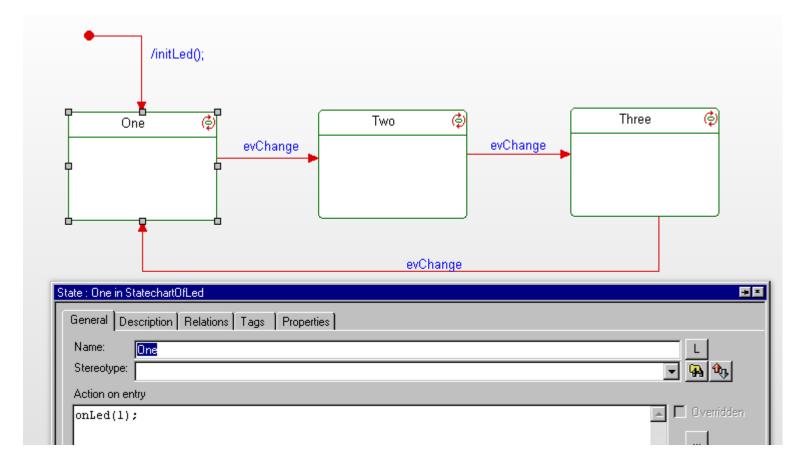

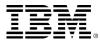

### Interface.cpp

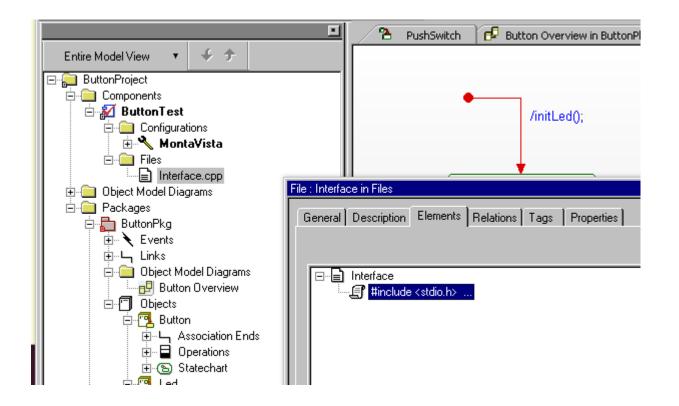

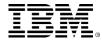

# Interface.cpp(1)

```
📄 Interface.cpp 🗱
#include <stdio.h>
#include <stdlib.h>
#include <unistd.h>
#include <sys/types.h>
#include <sys/stat.h>
#include <fcntl.h>
#include <sys/ioctl.h>
#include <signal.h>
#define MAX_BUTTON 9
int dev_switch, dev_led;
int buff size:
unsigned char push_sw_buff[MAX_BUTTON];
int initButton(void)
        dev_switch = open("/dev/fpga_push_switch", O_RDWR);
        if (dev_switch<0){</pre>
                printf("Device Open Error\n");
                close(dev_switch);
                return -1:
        3
int initLed(void)
        dev_led = open("/dev/fpga_led", O_RDWR);
        if (dev_switch<0){</pre>
                printf("Device Open Error\n");
                close(dev_led);
                return -1:
        buff_size=sizeof(push_sw_buff);
```

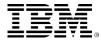

# Interface.cpp(2)

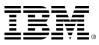

Statechart in PushSwitch

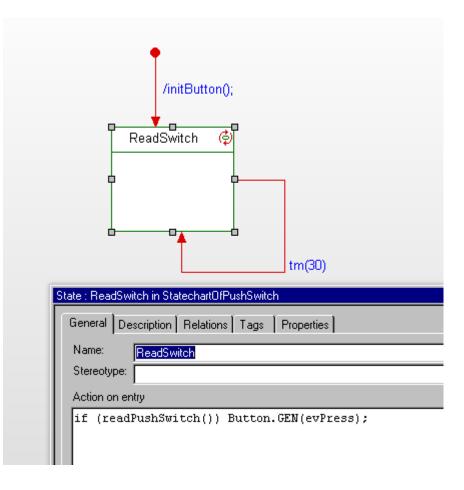

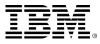

# Exercise 5: Stopwatch with real displays and switches

 Modify the StopwatchProject to use seven segment displays and push switches on the target

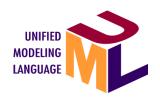

- Use two digits for minutes, and two digits for seconds
- Use three bottom row push switches.

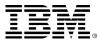